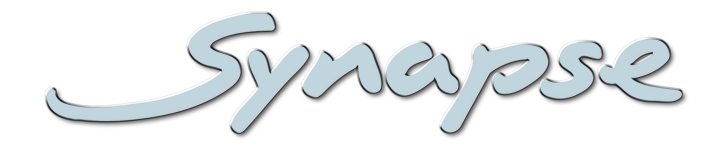

# **DBD28**

Multi format Dolby stream decoder with Quad-Speed audio bus and voice over module

# **Installation and Operation manual**

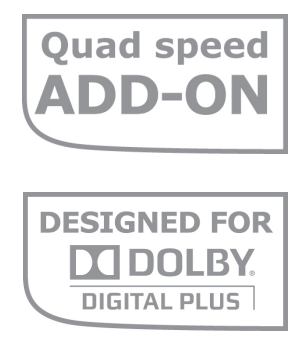

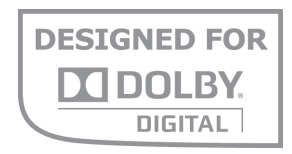

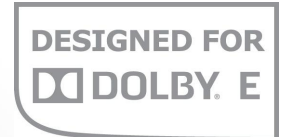

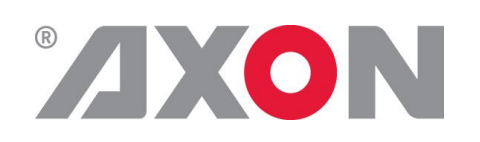

**Committed.**

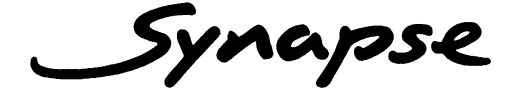

# **TECHNICAL MANUAL**

DBD<sub>28</sub>

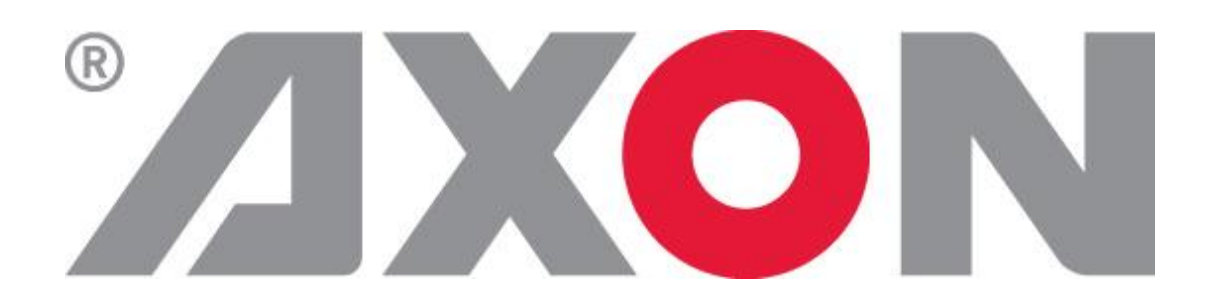

**Hercules 28 NL-5126 RK Gilze The Netherlands Phone: +31 (0)161 85 04 50 Fax: +31 (0)161 85 04 99 E-mail: Info@axon.tv Web: www.axon.tv**

# **WARNING***:* TO REDUCE THE RISK OF FIRE OR ELECTRICAL SHOCK, DO NOT EXPOSE THIS APPLIANCE TO RAIN OR MOISTURE

● ALWAYS disconnect your entire system from the AC mains before cleaning any component. The product frame (SFR18, SFR08 or SFR04) must be terminated with three-conductor AC mains power cord that includes an earth ground connection. To prevent shock hazard, all three connections must always be used.

- NEVER use flammable or combustible chemicals for cleaning components.
- NEVER operate this product if any cover is removed.
- NEVER wet the inside of this product with any liquid.
- NEVER pour or spill liquids directly onto this unit.
- NEVER block airflow through ventilation slots.
- NEVER bypass any fuse.
- NEVER replace any fuse with a value or type other than those specified.
- NEVER attempt to repair this product. If a problem occurs, contact your local Axon distributor.
- NEVER expose this product to extremely high or low temperatures.
- NEVER operate this product in an explosive atmosphere.

**Warranty:** Axon warrants their products according to the warranty policy as described in the general terms. That means that Axon Digital Design BV can only warrant the products as long as the serial numbers are not removed.

#### **Copyright © 2001 – 2016 AXON Digital Design B.V.**

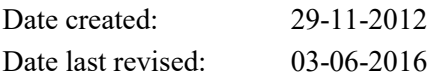

#### **Axon, the Axon logo and Synapse are trademarks of Axon Digital Design B.V.**

This product complies with the requirements of the product family standards for audio, video, audio-visual entertainment lighting control apparatus for professional use as mentioned below.

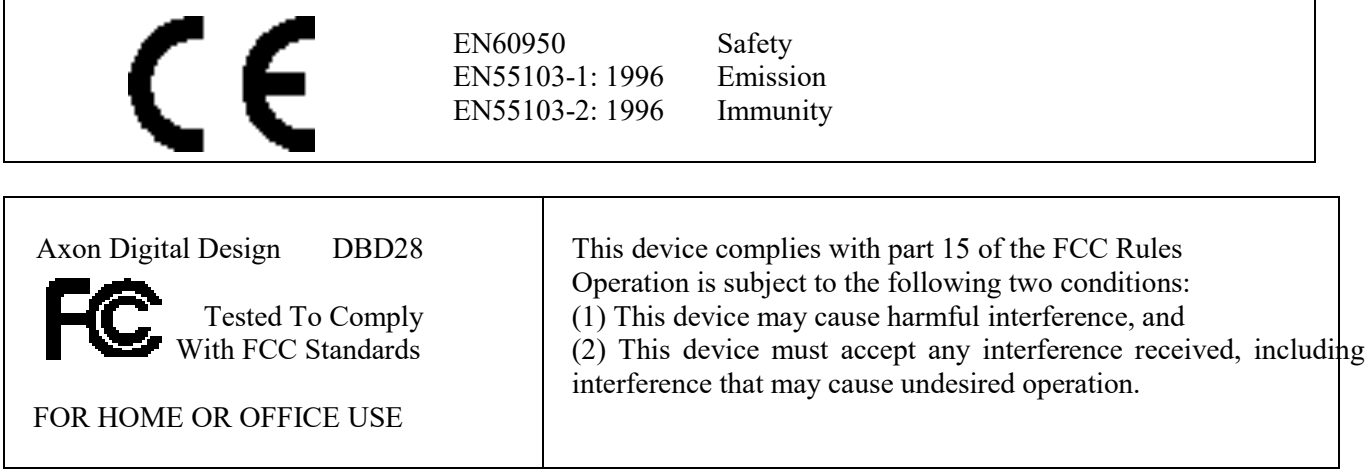

# **Table of Contents**

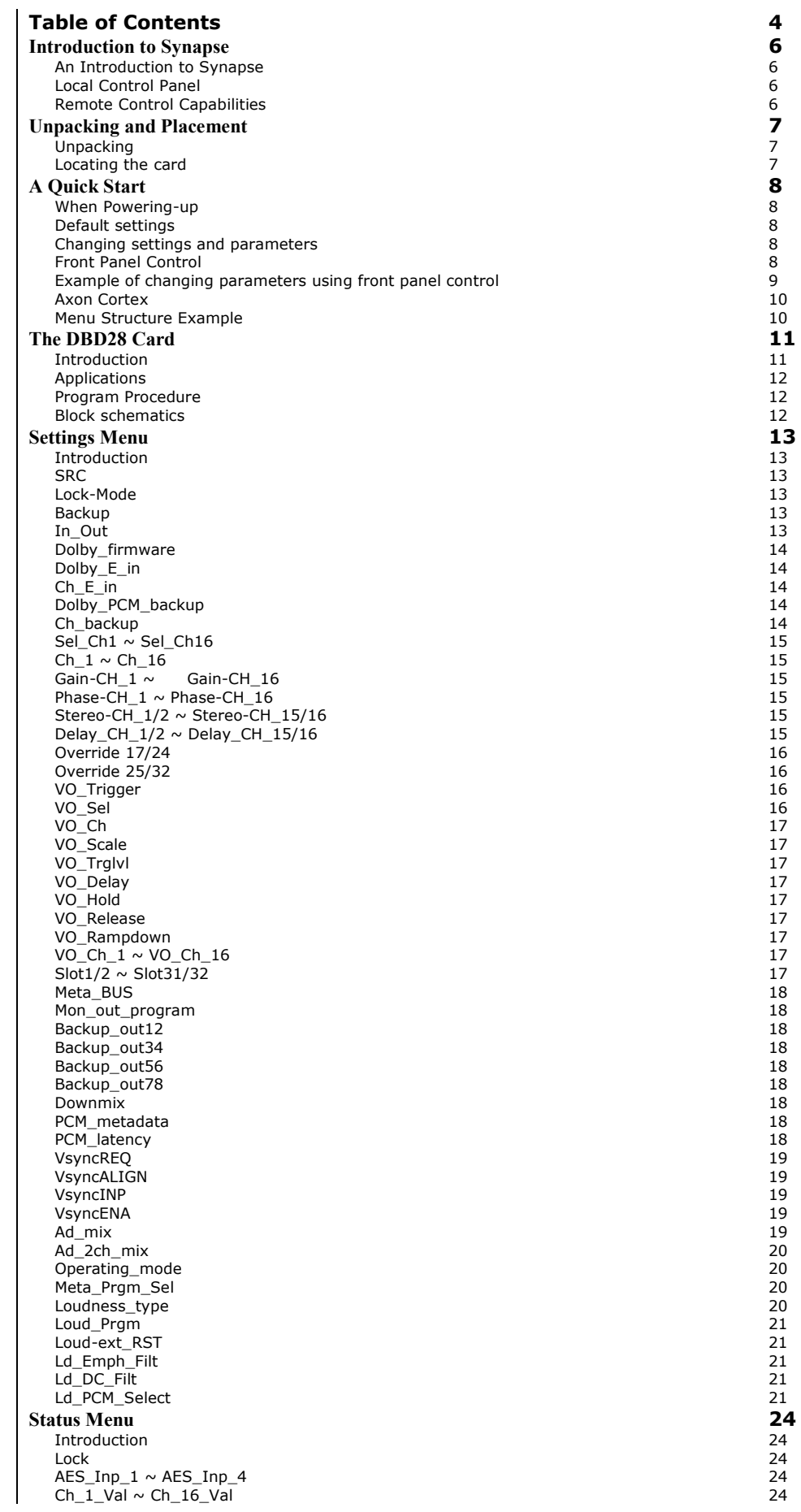

Main\_In 24 Backup\_In 24<br>Decoder In 24 Decoder\_In 24 Ref\_Input 24 Nr\_programs 24<br>
Mr\_programs 25<br>
(MD) Program 25 (MD) Program 25<br>
(MD) Bit\_Depth 25<br>
(MD) Dialogue\_Lev 25<br>
(MD) Datarate 25<br>
(MD) Bitstream 25<br>
25<br>
25<br>
25 (MD) Bit\_Depth 25 (MD) Dialogue\_Lev  $(MD)$  Datarate (MD) Bitstream<br>
(MD) Channel\_Mode<br>
(MD) Channel\_Mode<br>
(MD) Pref\_Dwn\_Mix<br>
(MD) Center\_mix\_IV<br>
(MD) Center\_mix\_IV<br>
(MD) Surr\_mix\_IV<br>
(MD) Surr\_mix\_IV<br>
(MD) Lt/Rt\_center<br>
(MD) Lt/Rt\_surr<br>
(MD) Lo/Ro\_center<br>
(MD) Lo/Ro\_center<br> (MD) Channel\_Mode<br>(MD) LFE (MD) LFE 25  $(MD)$  Pref Dwn Mix (MD) Center\_mix\_lvl 25 (MD) Surr\_mix\_lvl (MD) Lt/Rt\_center (MD) Lt/Rt\_surr (MD) Lo/Ro\_center (MD) Lo/Ro\_surr (MD) DC\_highpass 26 (MD) BW\_lowpass (MD) LFE\_lowpass 26 (MD) Surr\_90 26<br>(MD) Surr\_3dB 26 (MD) Surr\_3dB 26 (MD) Dynamic\_compr<br>
(MD) RF\_compr 26 (MD) RF\_compr 26<br>(MD) Surr\_mode 26 (MD) Surr\_mode 26<br>(MD) Surr\_ex\_mode 26 (MD) Surr\_ex\_mode 26 (MD) Mix\_meta 26 (MD) Mix\_Control 26<br>(MD) Pscale\_Ena 26 (MD) Pscale\_Ena 26<br>
(MD) EXT promscale 20<br>
26 (MD) EXT\_prgmscale 26<br>
(MD) Pscale L Ena 26 (MD) Pscale\_L\_Ena 26<br>
(MD) Pscale\_L\_Ena 26<br>
26<br>
26 (MD) Pscale\_L<br>(MD) Pscale\_C\_Ena 27<br>(MD) Pscale\_C (MD) Pscale\_C\_Ena (MD) Pscale\_C 27<br>
(MD) Pscale\_C 27<br>
(MD) Pscale\_R Ena (MD) Pscale\_R\_Ena 27<br>
(MD) Pscale\_R<br>
(MD) Pscale\_Ls\_Ena 27<br>
(MD) Pscale\_Ls\_Ena 27<br>
27<br>
(MD) Pscale\_Rs<br>
527<br>
27<br>
27<br>
27 (MD) Pscale\_R 27 (MD) Pscale Ls Ena (MD) Pscale\_Ls 27 (MD) Pscale\_Rs\_Ena 27 (MD) Pscale\_Rs<br>
(MD) Pscale\_LFE\_Ena<br>
(MD) Pscale\_LFE\_Ena<br>
(MD) Pscale\_LFE<br>
(MD) PanMean\_Ena<br>
27<br>
(MD) PanMean<br>
Int\_UGTD\_Id<br>
27<br>
27 (MD) Pscale\_LFE\_Ena 27 (MD) Pscale\_LFE (MD) PanMean\_Ena (MD) PanMean  $\begin{array}{lll} \text{Int\_UGTD\_ld} & & & 27 \\ \text{Int\_SPCHGTD\_ld} & & & 27 \\ \text{Int\_LVLGTD\_ld} & & & 28 \\ \text{Int\_10SUGT\_ld} & & & 28 \\ \end{array}$ Int\_SPCHGTD\_ld 27 Int\_LVLGTD\_ld 28 Int\_10sUGT\_ld 28 Int\_10sSPCHGTD\_Id 28<br>
Int\_3sUNGTD\_Id 28<br>
MOM\_Id 28 Int\_3sUNGTD\_ld 28 MOM\_ld 28 S10s\_Id 28  $\frac{1}{28}$  The Term of the United Section 28 and 28 and 28 and 28 and 28 and 28 and 28 and 28 and 28 and 28 and 28 and 28 and 28 and 28 and 28 and 28 and 28 and 28 and 28 and 28 and 28 and 29 and 29 and 29 and 20 and 20 an INT\_LD\_range 28<br>
SMPL\_PEAK\_0 ~ SMPL\_PEAK\_7 28  $SMPL_PEAK_0 \sim SMPL_PEAK_7$ <br>  $TRUE_PEAK_0 \sim TRUE_PEAK_7$  28 TRUE\_PEAK\_0 ~ TRUE\_PEAK\_7 28 DDpRATE 28 **Events Menu**<br>
Introduction 29 Introduction 29<br>What is the Goal of an event? 29 What is the Goal of an event? 29<br>DBD28 Events 29 DBD28 Events 29 Announcements 29<br>Audio-Data 2020 Audio-Data -Data 29 Reference<br>
What information is available in an event?<br>
29<br>
29 What information is available in an event?<br>
The Message String 29 The Message String 29<br>
The Tag 29<br>
29<br>
20<br>
20 The Tag 30 Second Second Second Second Second Second Second Second Second Second Second Second Second Second Se Defining Tags 30<br>The Priority 30<br>30 The Priority 30<br>The Address 30 The Address 30<br>
CD Indication 31 **LED Indication 31**<br>ERROR **31** ERROR 31  $IPUT 1 \sim IPUT 8$  31<br>REFERENCE 31 experience and the state of the state of the state of the state of the state of the state of the state of the state of the state of the state of the state of the state of the state of the state of the state of the state of DATA ERROR 31<br>CONNECTION **CONNECTION Block Schematics 32**<br> **33**<br> **33 Connector Panel 33**<br>Pin description 35 Pin description 35<br>
Metadata cable DBD28/DBE08 35 Metadata cable DBD28/DBE08

# **1 Introduction to Synapse**

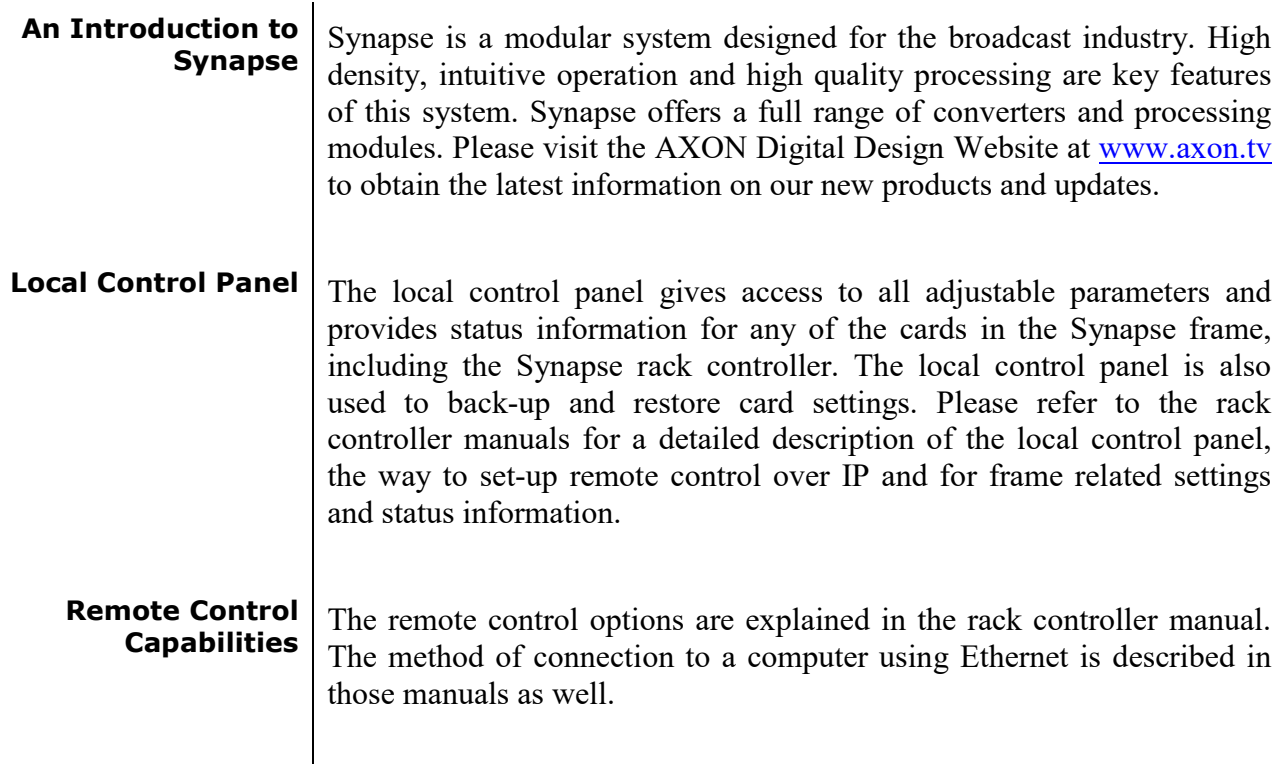

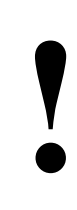

# **CHECK-OUT: "AXON CORTEX" SOFTWARE WILL INCREASE SYSTEM FLEXIBILITY OF ONE OR MOR SYNAPSE FRAMES** INCREASE SYSTEM FLEXIBILITY OF ONE OR MORE SYNAPSE FRAMES

Although not required to use Axon Cortex with a Synapse frame, you are strongly advised to use a remote personal computer or laptop PC with Axon Cortex installed as this increases the ease of use and understanding of the modules.

# **2 Unpacking and Placement**

- **Unpacking** The Axon Synapse card must be unpacked in an anti-static environment. Care must be taken NOT to touch components on the card – always handle the card carefully by the edges. The card must be stored and shipped in anti-static packaging. Ensuring that these precautions are followed will prevent premature failure from components mounted on the board.
- **Locating the card**  $\vert$  The Synapse card can be placed vertically in an SFR18 frame or horizontally in an SFR08 or SFR04 frame. Locate the two guide slots to be used, slide in the mounted circuit board, and push it firmly to locate the connectors.

Correct insertion of card is essential as a card that is not located properly may show valid indicators, but does not function correctly.

**Note**: On power up all LEDs will light for a few seconds, this is the time it takes to initialise the card.

# **3 A Quick Start**

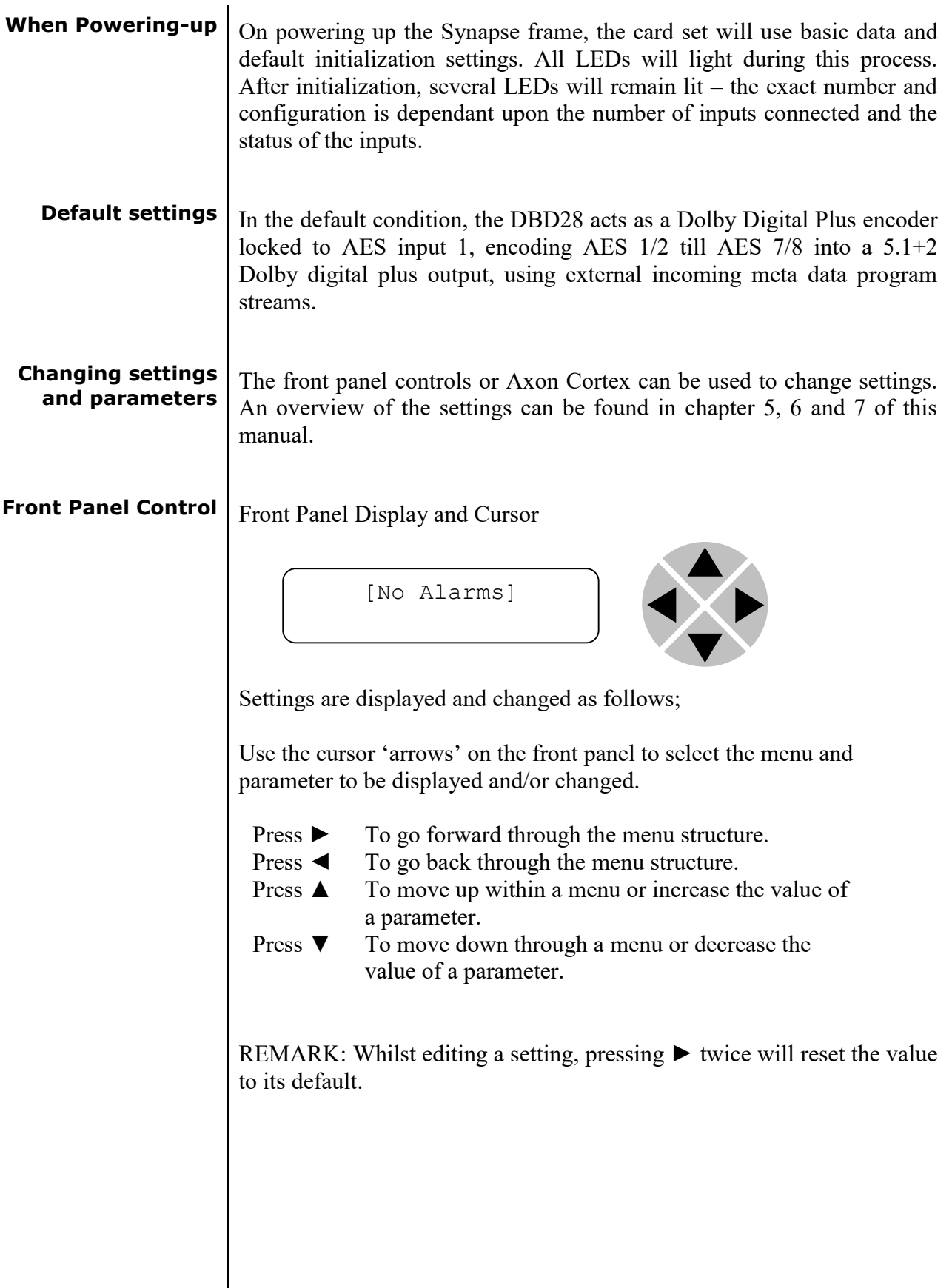

#### **Example of changing parameters using front panel control**

With the display as shown below

```
RRC18 [Select Card]
>S01=SFS10
```
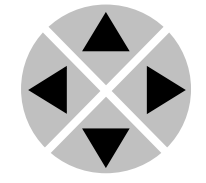

Pressing the  $\triangleright$  selects the SFS10 in frame slot 01.

The display changes to indicate that the SFS10 has been selected. In this example the Settings menu item is indicated.

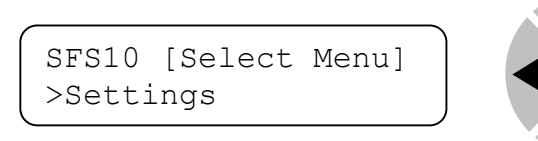

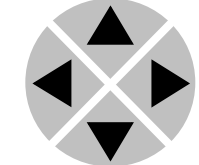

Pressing the  $\blacktriangleright$  selects the menu item shown, in this example Settings.

(Pressing  $\triangle$  or  $\nabla$  will change to a different menu eg Status, Events).

The display changes to indicate that the SFS10 Settings menu item SDI-Format has been selected and shows that it current setting is Auto.

```
SFS10 [Settings]
>SDI-Format=Auto
```
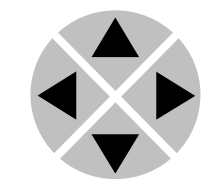

Pressing the ► selects the settings item shown, in this example SDI-Format.

(Pressing  $\triangle$  or  $\nabla$  will change to a different setting, eg Mode, H-Delay).

The display changes to indicate that the SFS10 Edit Setting menu item SDI-Format has been selected.

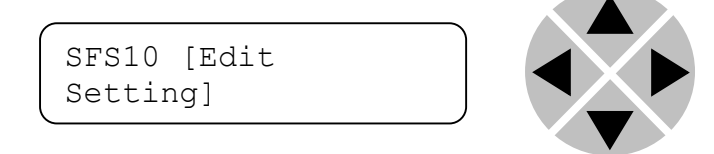

To edit the setting of the menu item press  $\triangle$  or  $\nabla$ .

All menu items can be monitored and/or changed in this way. Changing a setting has an immediate effect.

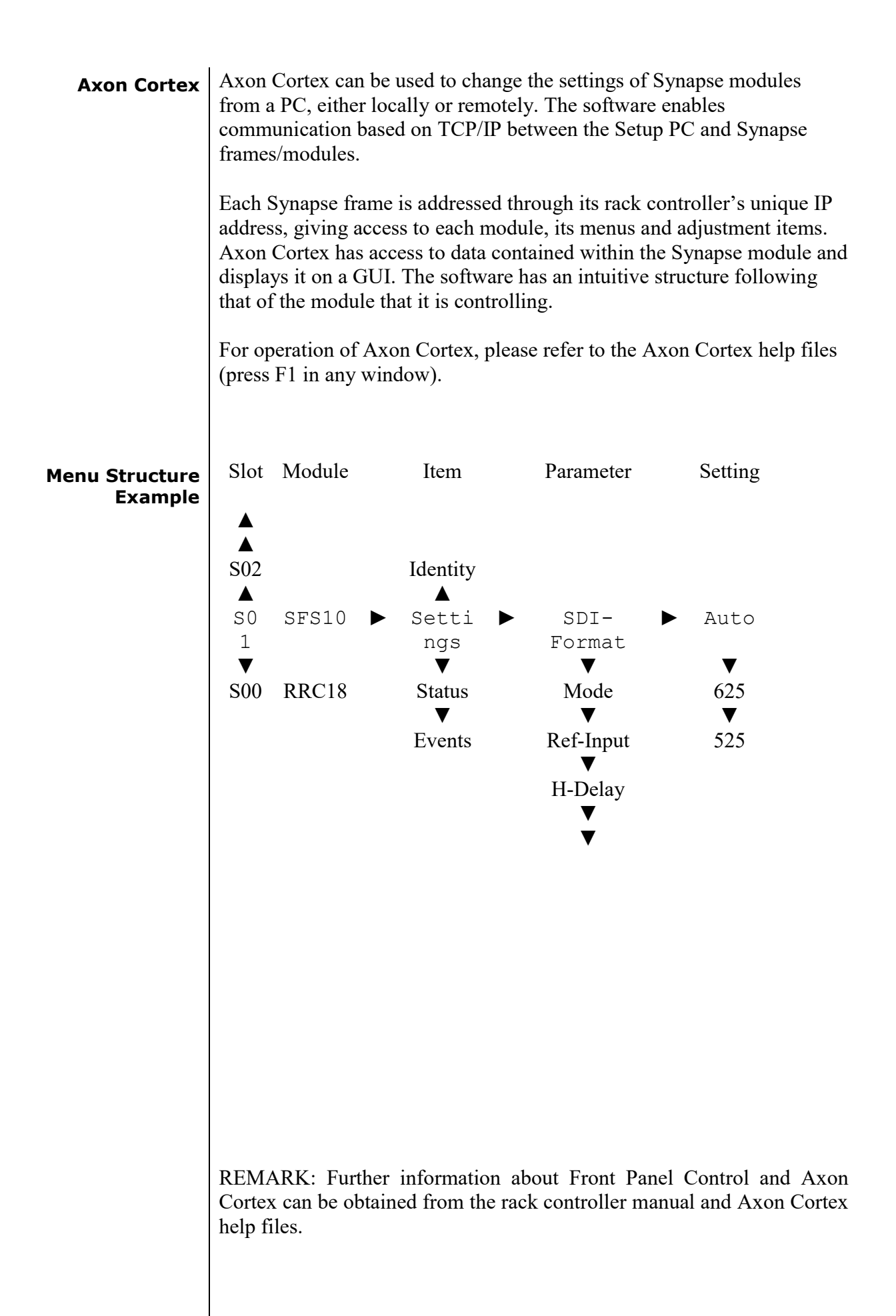

# **4 The DBD28 Card**

**Introduction** The DBD28 is a next generation Dolby multi format decoder with quad speed ADD-ON audio bus. Based on the Dolby's new Cat. No. 1100sub module it is capable of decoding **Dolby E, Dolby Digital** and **Dolby Digital Plus**. The enhanced feature set includes the capability of decoding 7.1-channel Dolby Digital Plus or 5.1-ch Dolby Digital 5.1 with audio description, carried in a single bitstream (Single PID), or as two bitstreams (Dual PID). In addition to the extensive Dolby Decoding capabilities this card can add a voice activated (or triggered by GPI) Voice Over signal to any of the decoded streams or plain PCM streams that could enter the unit.

> Individual delay and gain controls are available for all decoded or plain PCM streams that entered the card. A dual mode I/O configuration is possible with physical 2x AES/EBU in and 6x AES/EBU out or 4x AES/EBU in and 4x AES/EBU out.

- Multi format ADD-ON or stand alone Dolby stream decoder
	- Dolby E
	- Dolby Digital
	- Dolby Digital Plus
- 16 channel PCM processing capabilities
- Quad speed audio bus for convenient routing of ADD-ON channels
- Optional re-inserting of processed audio for downstream postprocessing (DLAxx)
- 2 or 4 physical stereo AES/EBU inputs and 16 stereo bus inputs. 4 or 6 physical stereo AES/EBU (can contain Dolby Bit streams) outputs and 8 stereo (into 16 stereo) bus outputs
- $\blacksquare$  E decoding with automatic source selection on loss of E
- Voice activated Voice Over engine that can be applied to any of the 16 internal streams
	- GPI trigger of VO is included
	- GPI can be used as 'cough button' to mute unwanted voice activated mixing
- Physical metadata output
- **Individual offset delay per channel**
- Individual gain control per channel (except bitstream input)
- Able to handle all AES/EBU input formats (optional SRC on inputs)
- Full audio channel shuffling
- Loudness measurement according to ITU BS.1770 and ITU BS,1770-2 (CALM and R128)
	- A tone generator is included that can be controlled by the loudness measurement.
	- It will generate a -20dBFS sinewave when the loudness measurement reads and measures -20LUFS so a normal peak/VU/dBFS meter can be used to read loudness

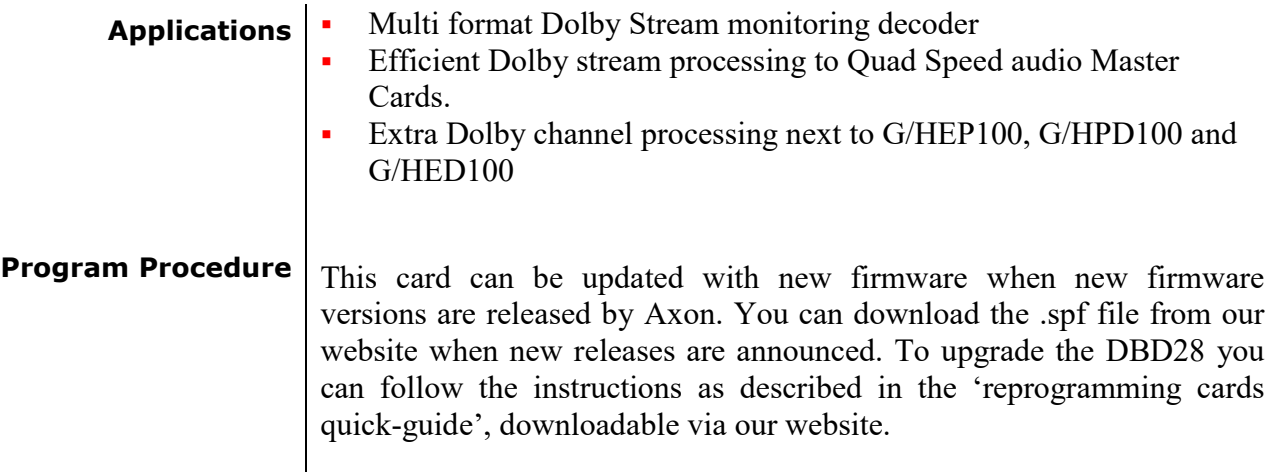

#### **Block schematics**

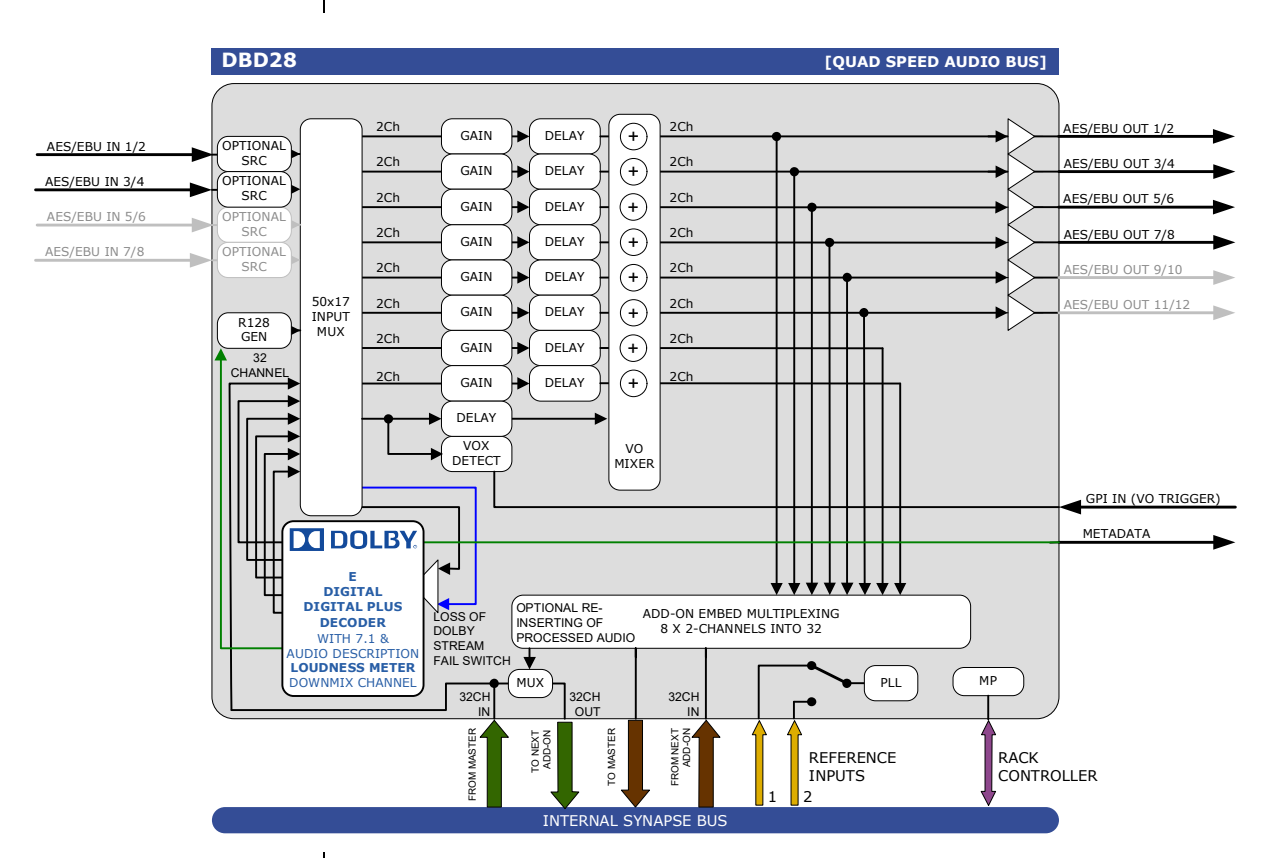

# **5 Settings Menu**

**Introduction** The settings menu displays the current state of each setting within the DBD28 and enables the item to be changed or adjusted.

> Settings can be changed using the front panel of the Synapse frame (SFR18, SFR08 or SFR04) or Axon Cortex.

> Please refer to chapter 3 for information on the Synapse front panel control and Axon Cortex.

### **SYSTEM CONTROL**

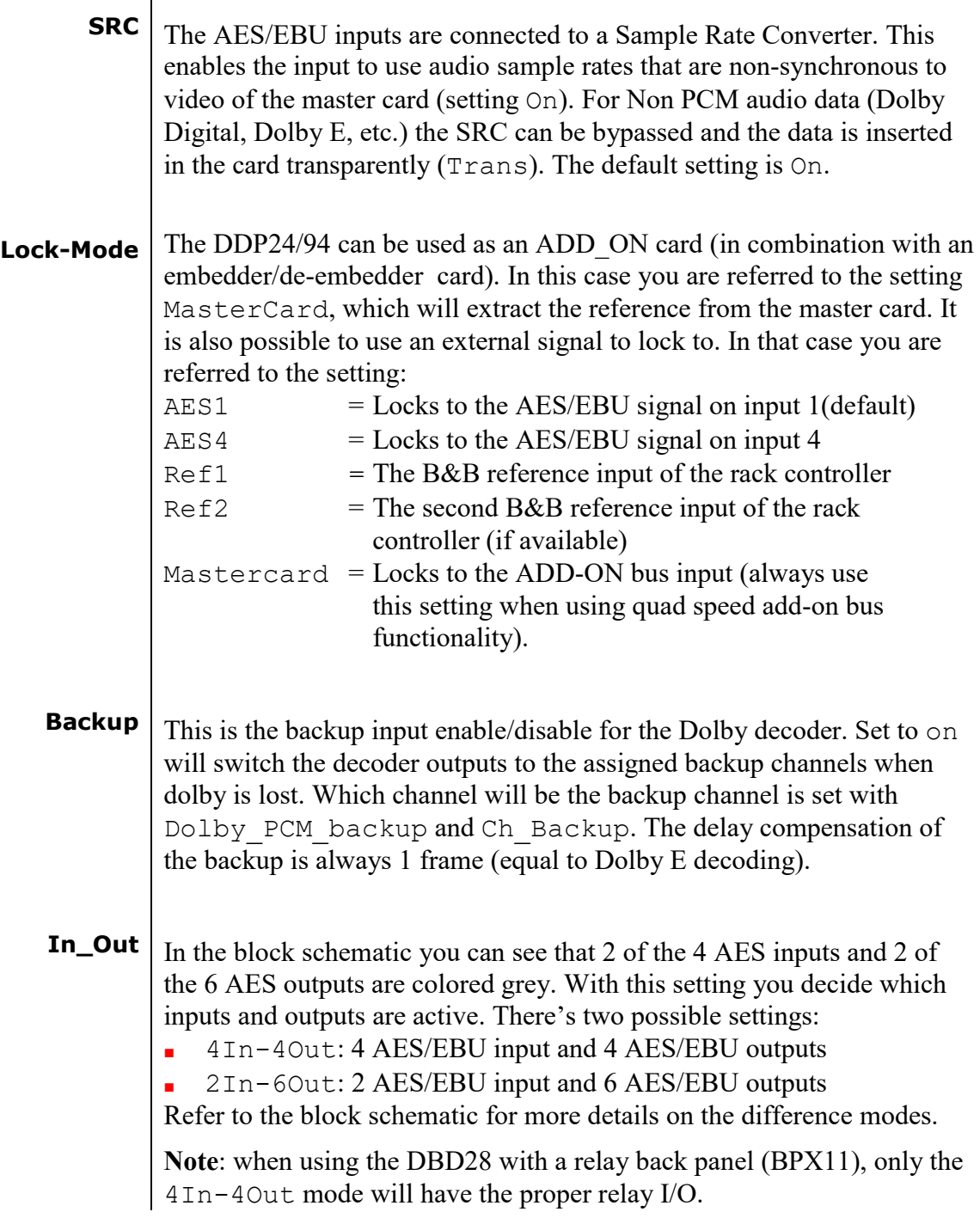

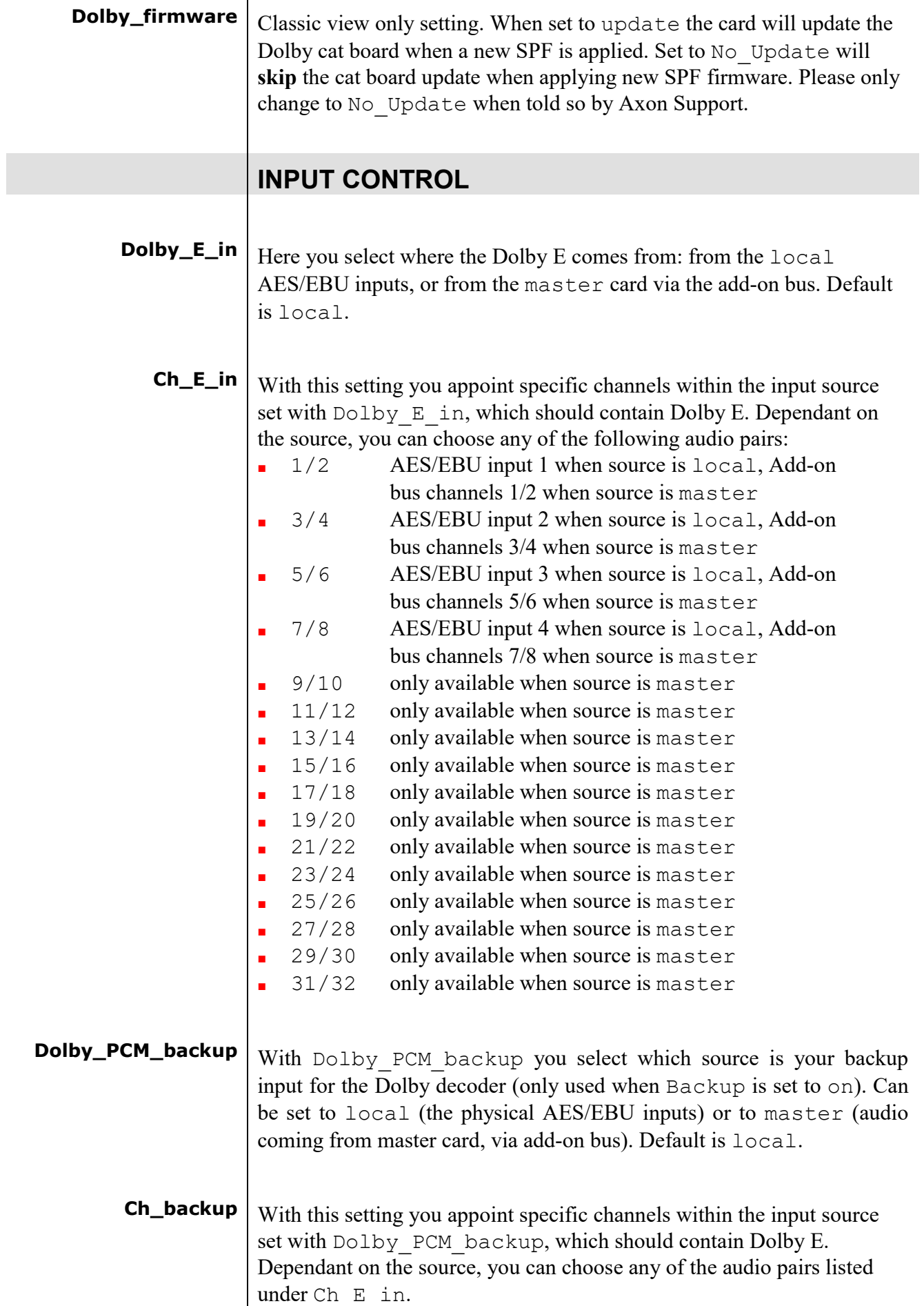

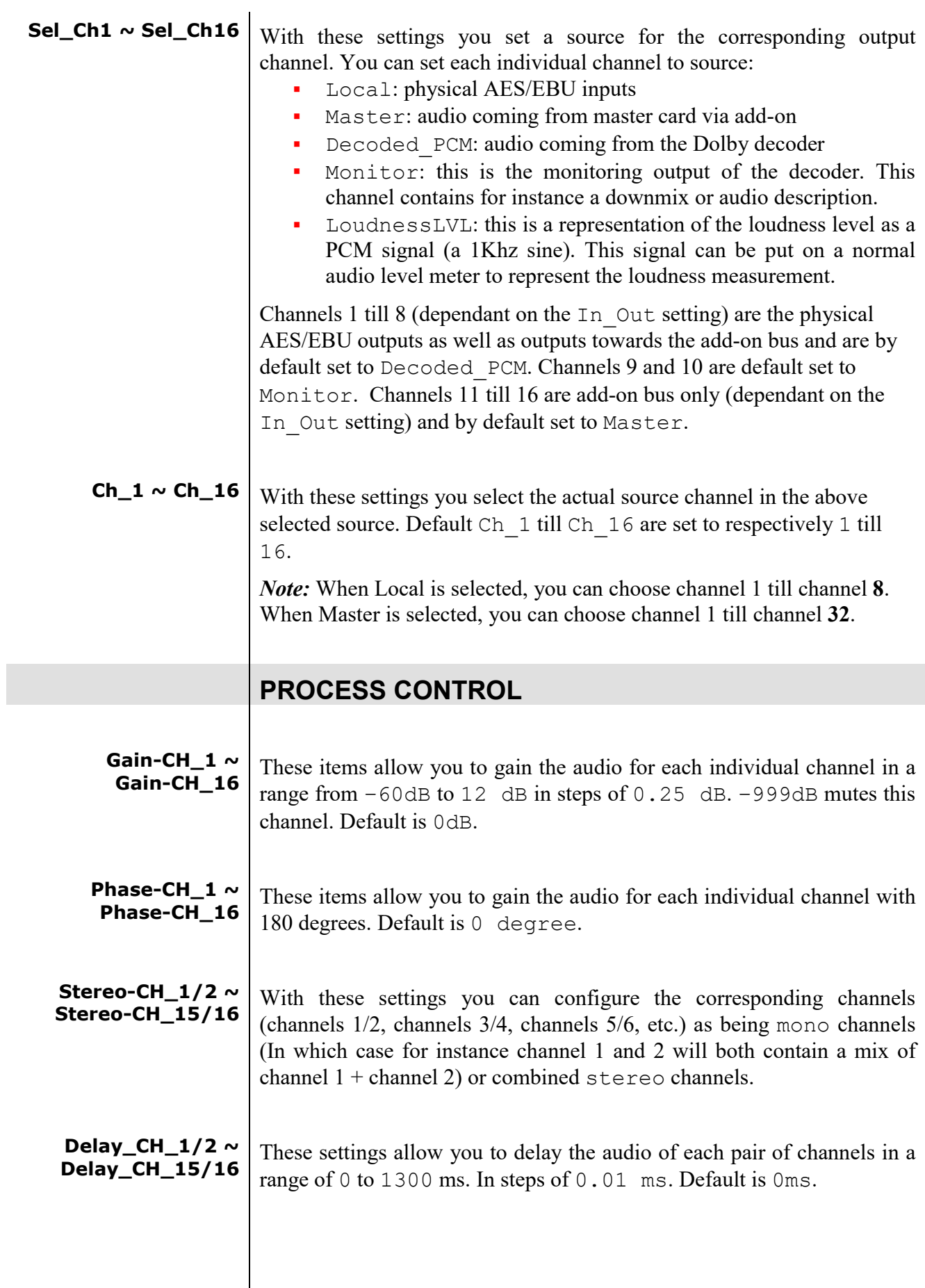

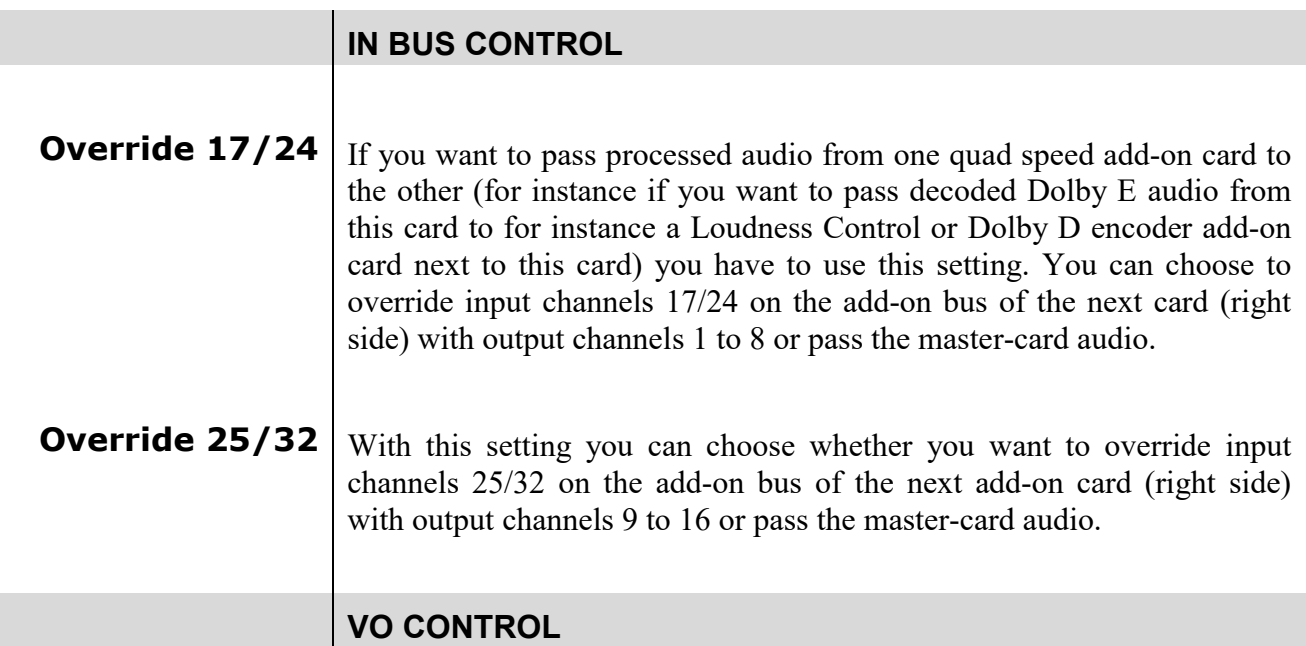

The DBD handles Voice Over channels. With the following settings you can set how the involved program out channels should react to a voice over signal and how everything is triggered. The following graphic gives a visualisation of the settings.

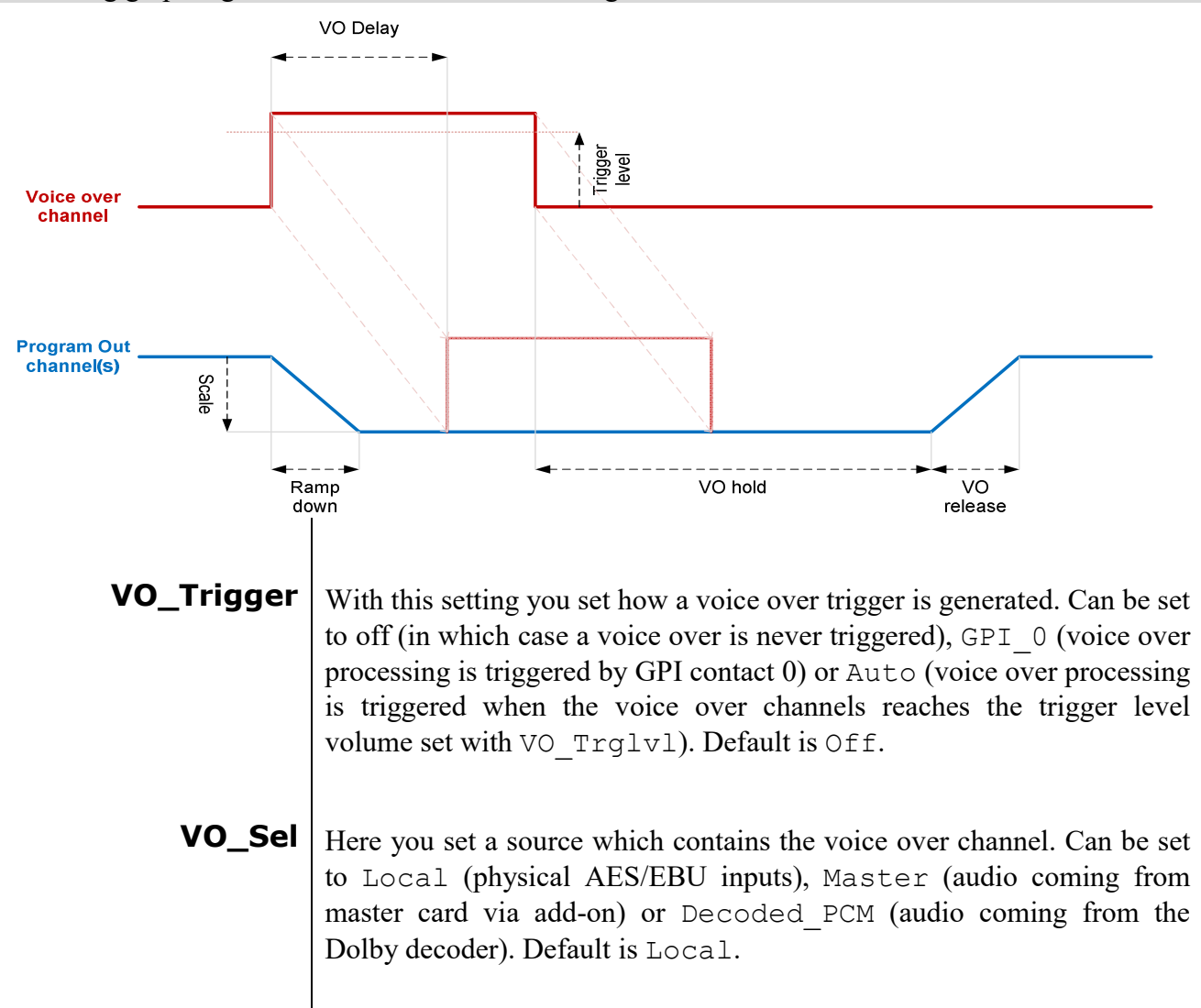

**VO\_Ch** Here you select which channel in the above selected source contains the voice over content. Default is channel 7. **VO\_Scale** With this setting you set a scale in dB with which the program out channels should be decreased in volume when a voice over is triggered. Can be between -95dB and 0dB. Default is -60dB. **VO\_Trglvl** This setting is used when VO Trigger is set to auto. You set a threshold in dBFS between -95 and 0dBFS. When the voice over channel reaches this threshold, voice over processing is triggered. **VO\_Delay** This is the delay in ms (up to 1000 ms) with which the voice over channel is delayed. This is the time between the trigger and the actual insertion (see graphic in VO control header). Default is 256ms. **VO\_Hold** This is the time between the end of the voice over (audio goes below the VO\_Trgrlvl threshold or GPI\_0 is released, depending on what is set in VO\_Trigger) and the start of the voice over release (see graphic in VO control header). Default is 256ms. **VO\_Release** This is the "release" time. The time between the end of the VO hold and the point where the program out channels are at their full volume level again (see graphic in VO control header). Default is 256ms. **VO\_Rampdown** This is the "ramp down" time. The time between the VO trigger and the point where the program out channels have reached the volume level set with VO scal (see graphic in VO control header). Default is 256ms. **VO\_Ch\_1 ~ VO\_Ch\_16** With these settings you set which program out channels should be affected by VO settings. You can set channels to VO (affected by the voice over like indicted in the graph), Duck Only (only ramp down the program out channel, but don't mix in the voice over) or No\_VO (channel unaffected by voice over). Default is No VO for all channels. **OUTPUT CONTROL Slot1/2 ~ Slot31/32** These menu items are to fill the Quad speed audio bus with the appropriate outputs. You can fill any of the 16 audio pairs (32 channels in total) with the audio that is set to  $Out1/2$ ,  $Out3/4$ , etc till  $Out15/16$ . You can also switch the concerning pair to  $off$ , making the concerning audio pair empty.

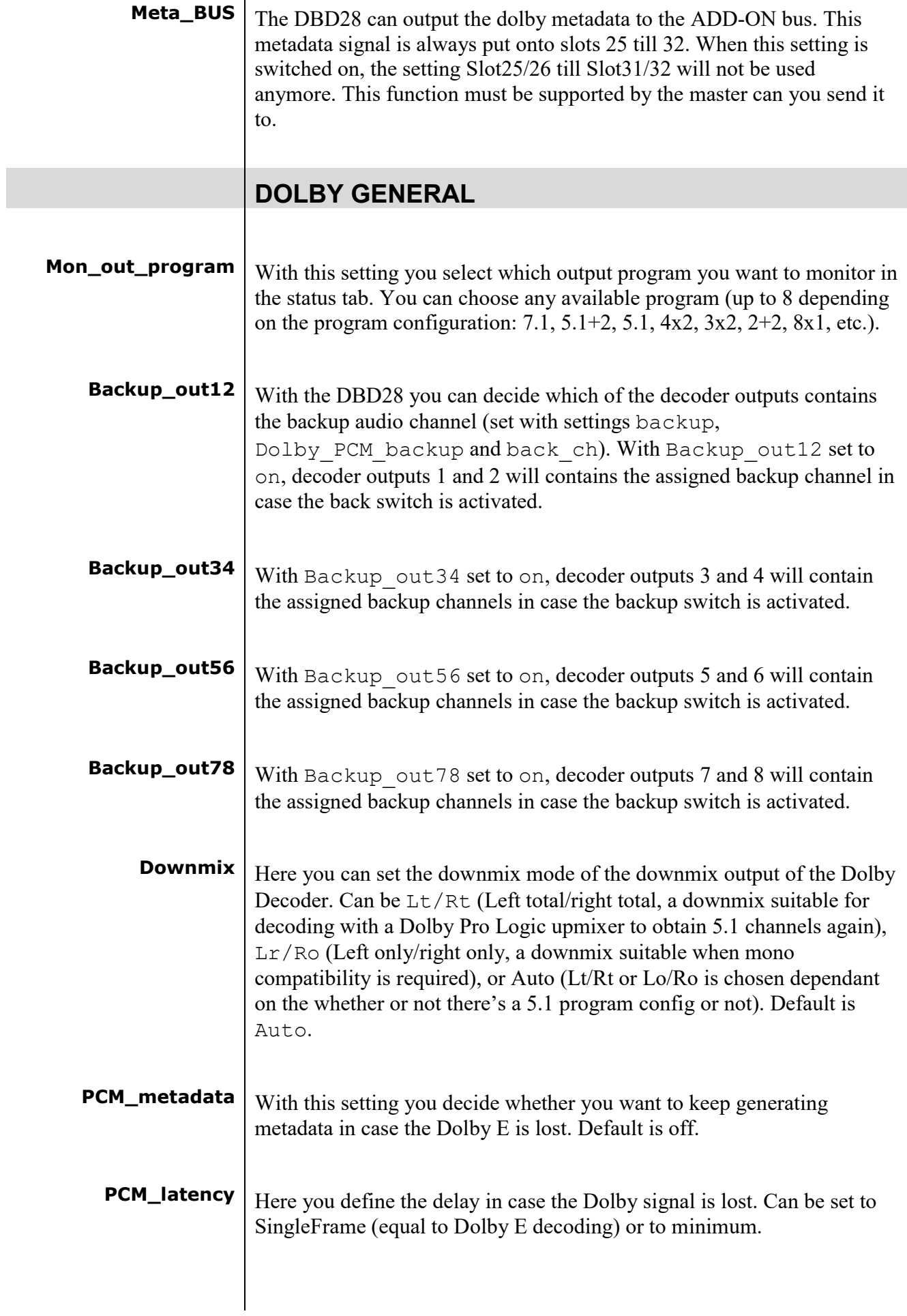

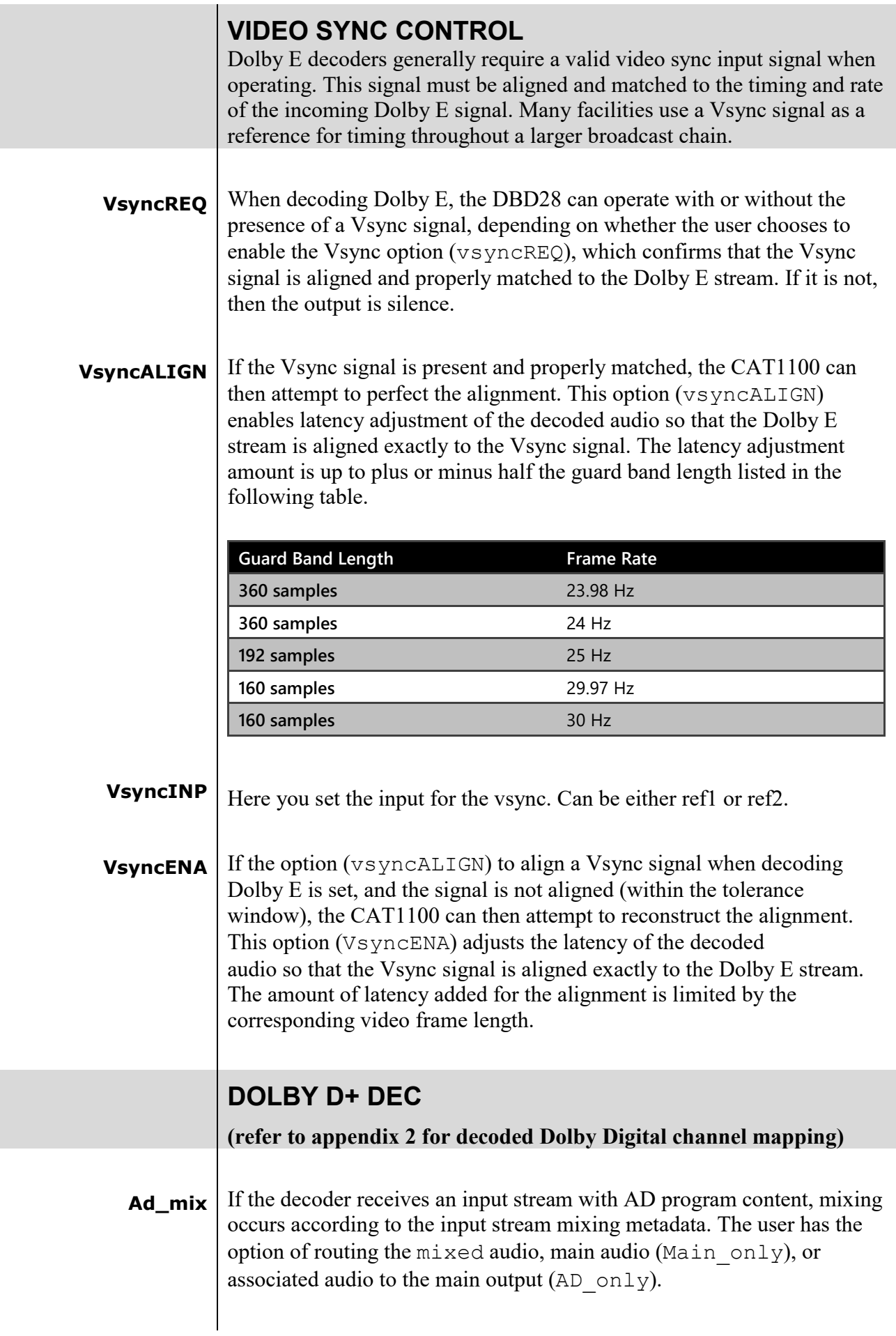

l

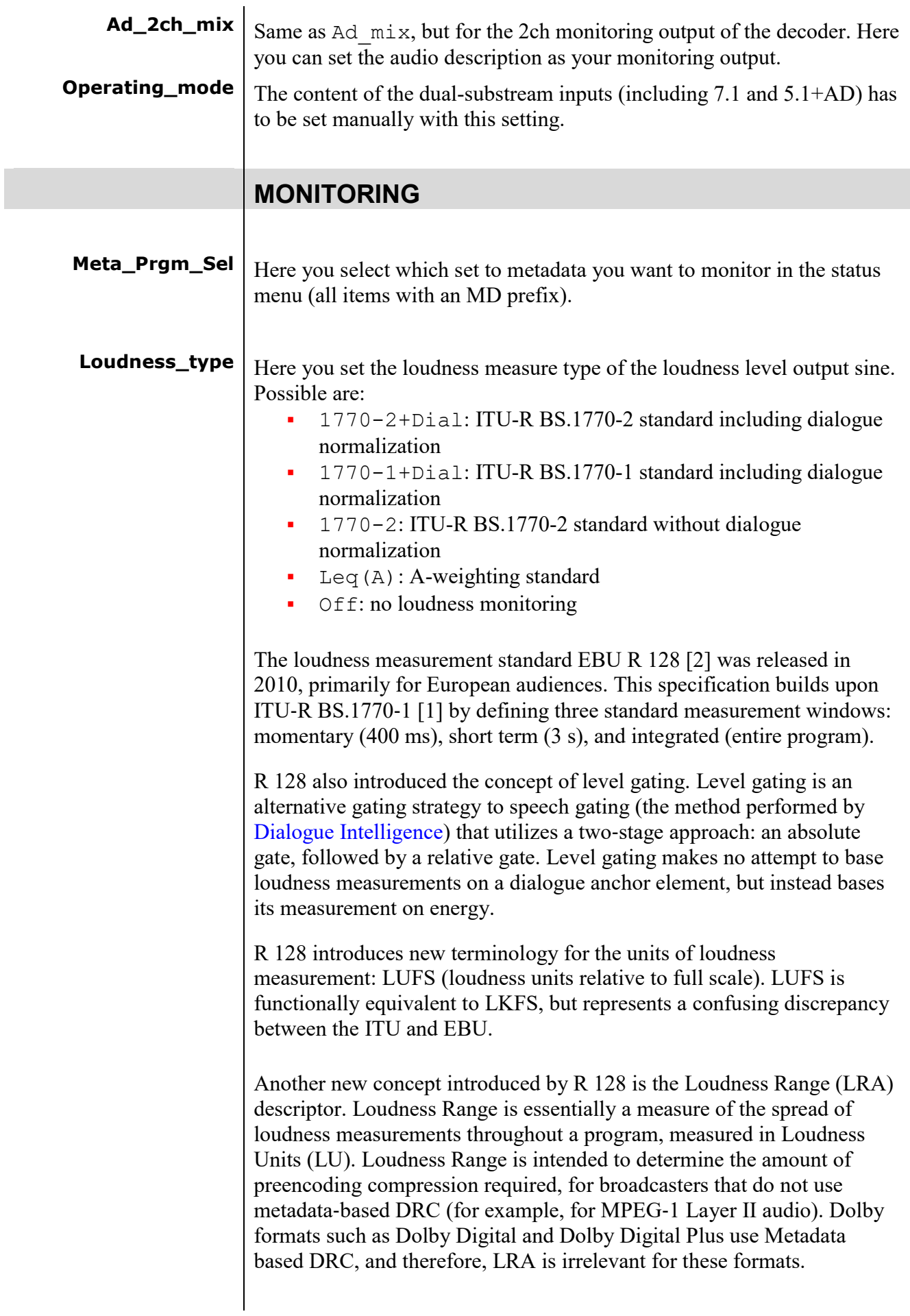

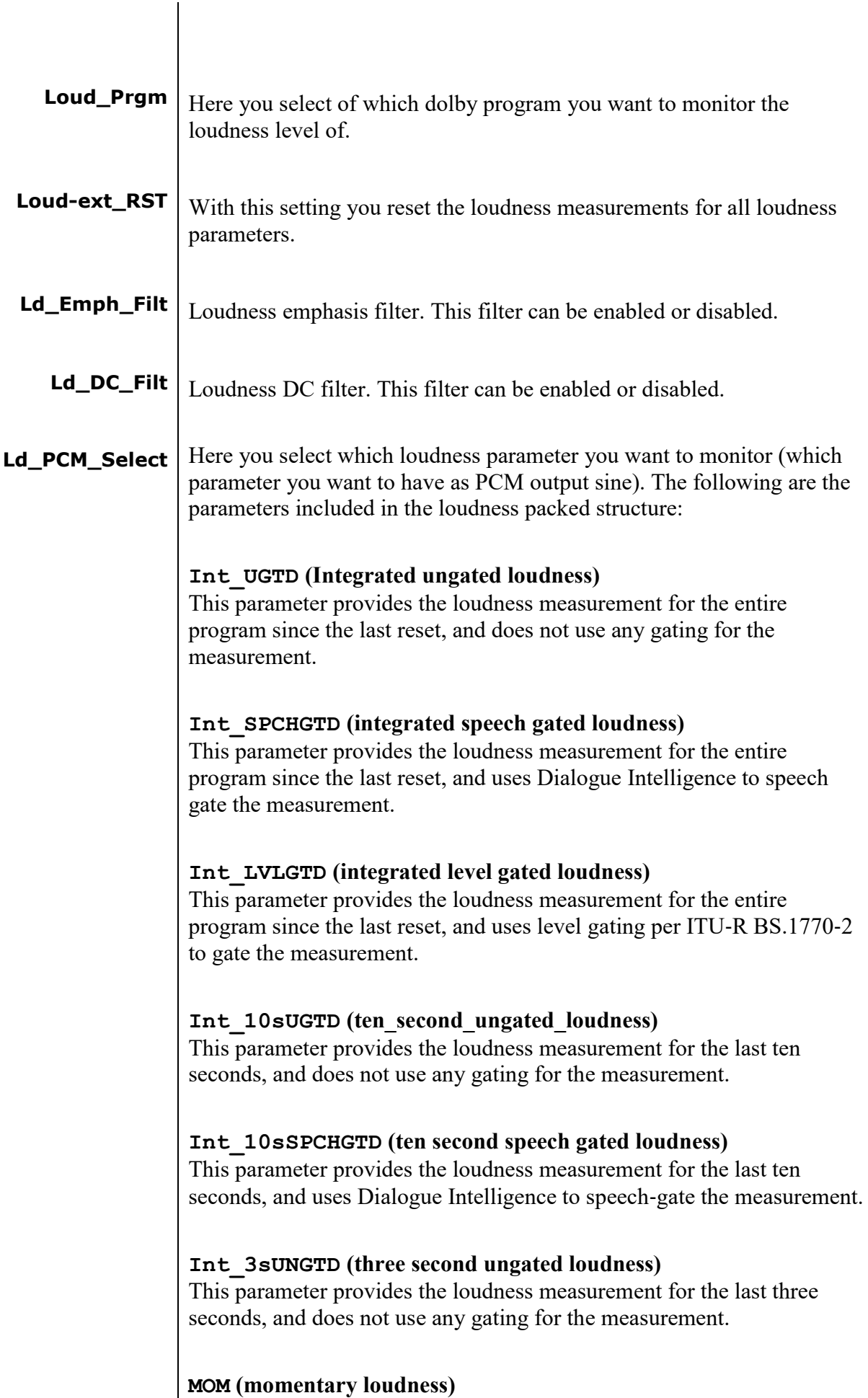

This parameter provides the loudness measurement for the last 400 milliseconds, and does not use any gating for the measurement.

#### **INT (integrated loudness)**

This parameter provides a single, simplified measurement value for the loudness over the entire program. It automatically sets the value to be either the ungated, speech‐gated, or level‐gated result based on the loudness estimation mode, configured speech threshold, and amount of speech detected. It follows these guidelines:

- If the loudness estimation mode is set to 0 (ITU‐R BS.1770‐2 plus Dialogue Intelligence), 1 (ITU‐R BS.1770‐1 plus Dialogue Intelligence), or 3 (Leq(A) plus Dialogue Intelligence), and the percentage of speech detected exceeds the configured speech threshold (defaulted to 20%), the value displays the speech‐gated result.
- If the loudness estimation mode is set to 2 (ITU-R BS.1770-2), the value displays the level‐gated result.
- Otherwise, the value displays the ungated result.

### **S10s (ten second loudness)**

This parameter provides a single, simplified measurement value for the loudness over the last ten seconds.. It automatically sets the value to be either the ungated or speech‐gated result based on the following rules:

- The value is set to  $-120$ dB until dialogue is detected.
- If ten seconds elapse from the beginning of the program without any dialogue detected, the value is set to the ungated ten‐ second loudness.
- Once dialogue is detected:
	- The value is set to the ten-second speech-gated loudness result.
	- When the Dialogue Intelligence algorithm detects that speech has ceased, this value holds the last active speech‐gated result until speech becomes active again or the program is reset.

The loudness packed structure provides program loudness information for the last 0.5 seconds and is updated twice each second. The values in this output are dependent on the loudness metering mode as defined by the Loudness type control parameter. The following table lists valid parameters by mode.

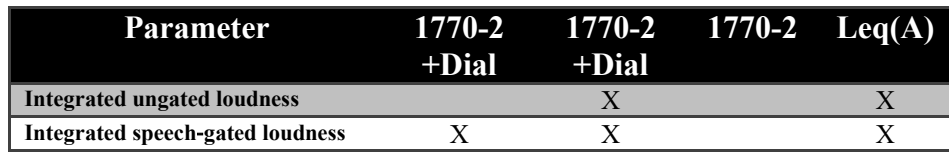

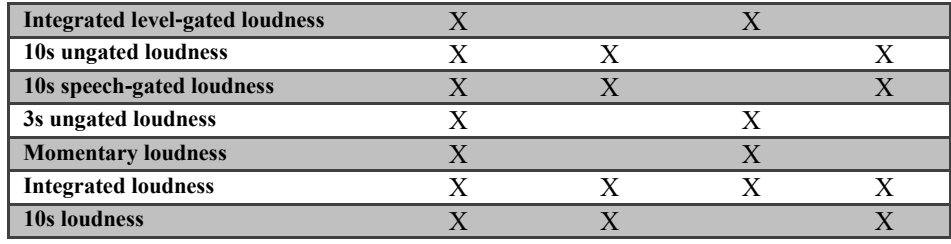

# **6 Status Menu**

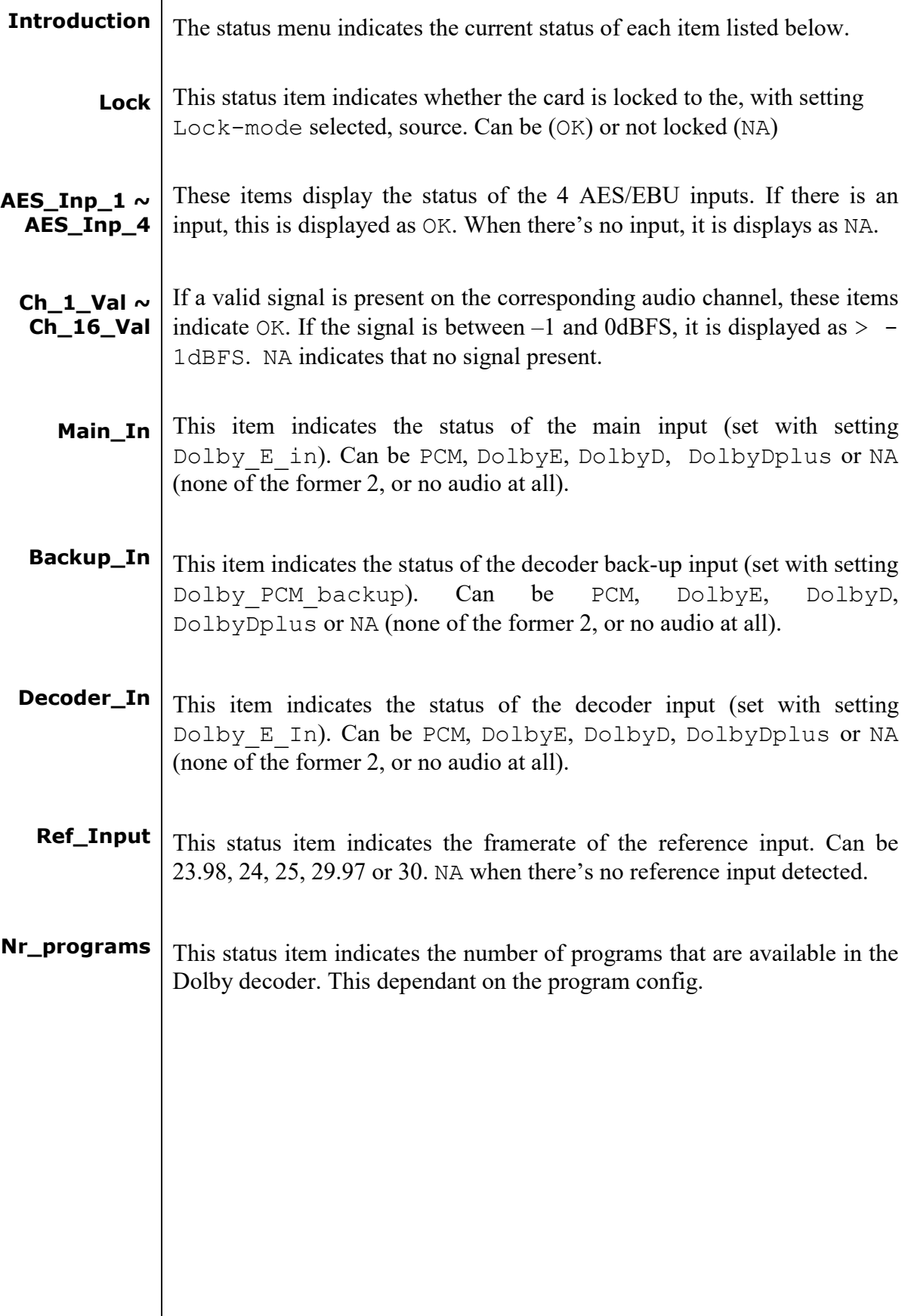

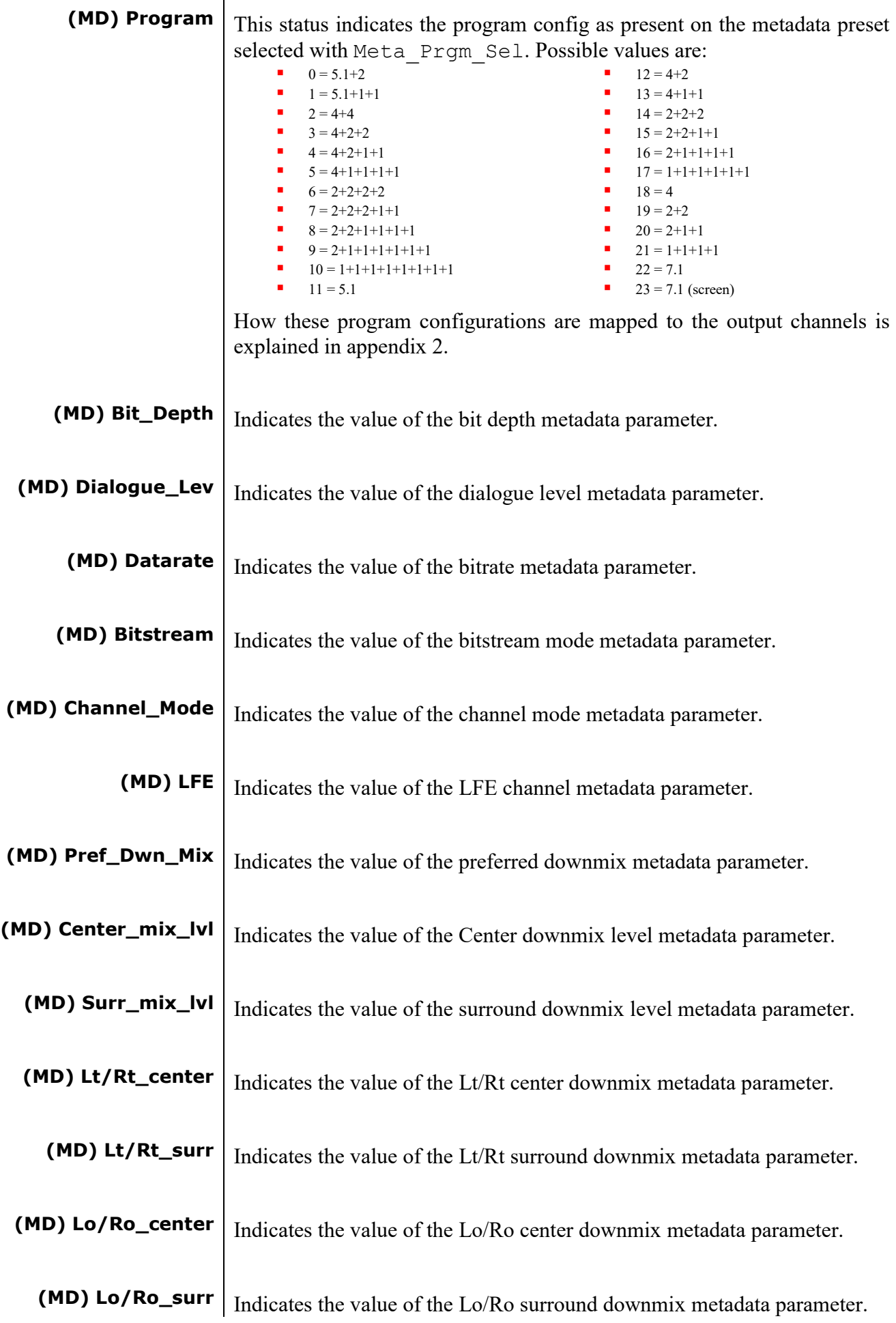

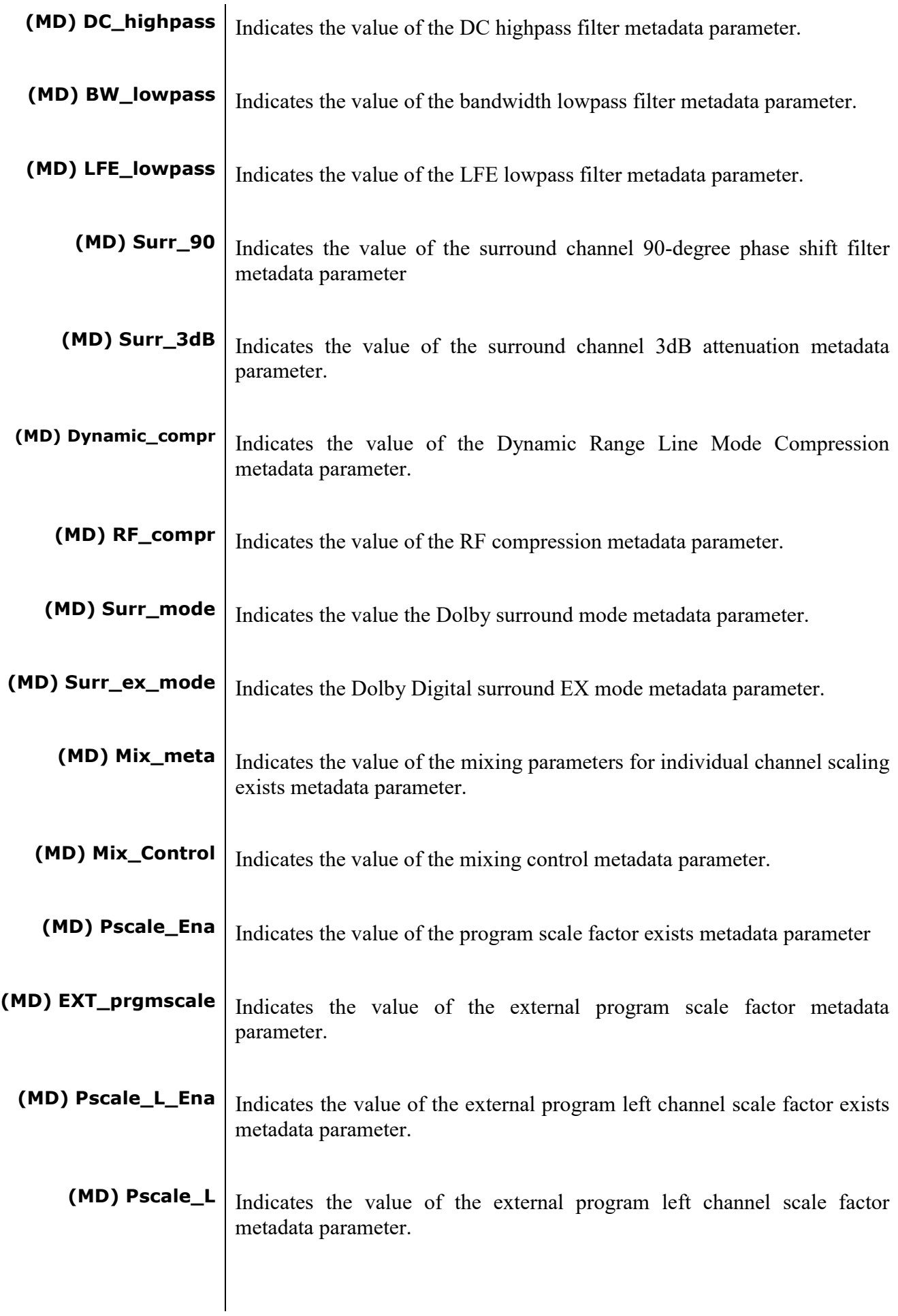

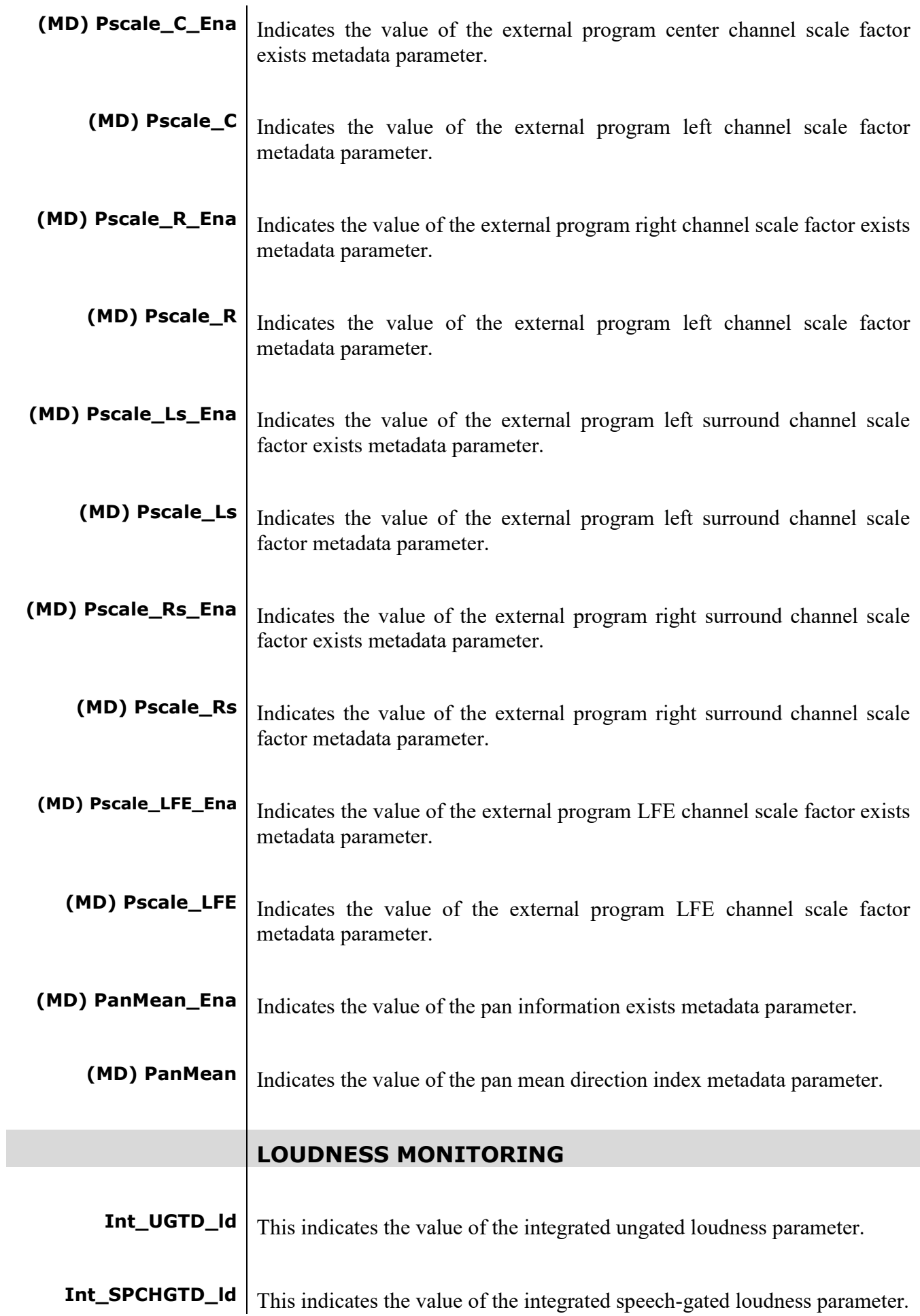

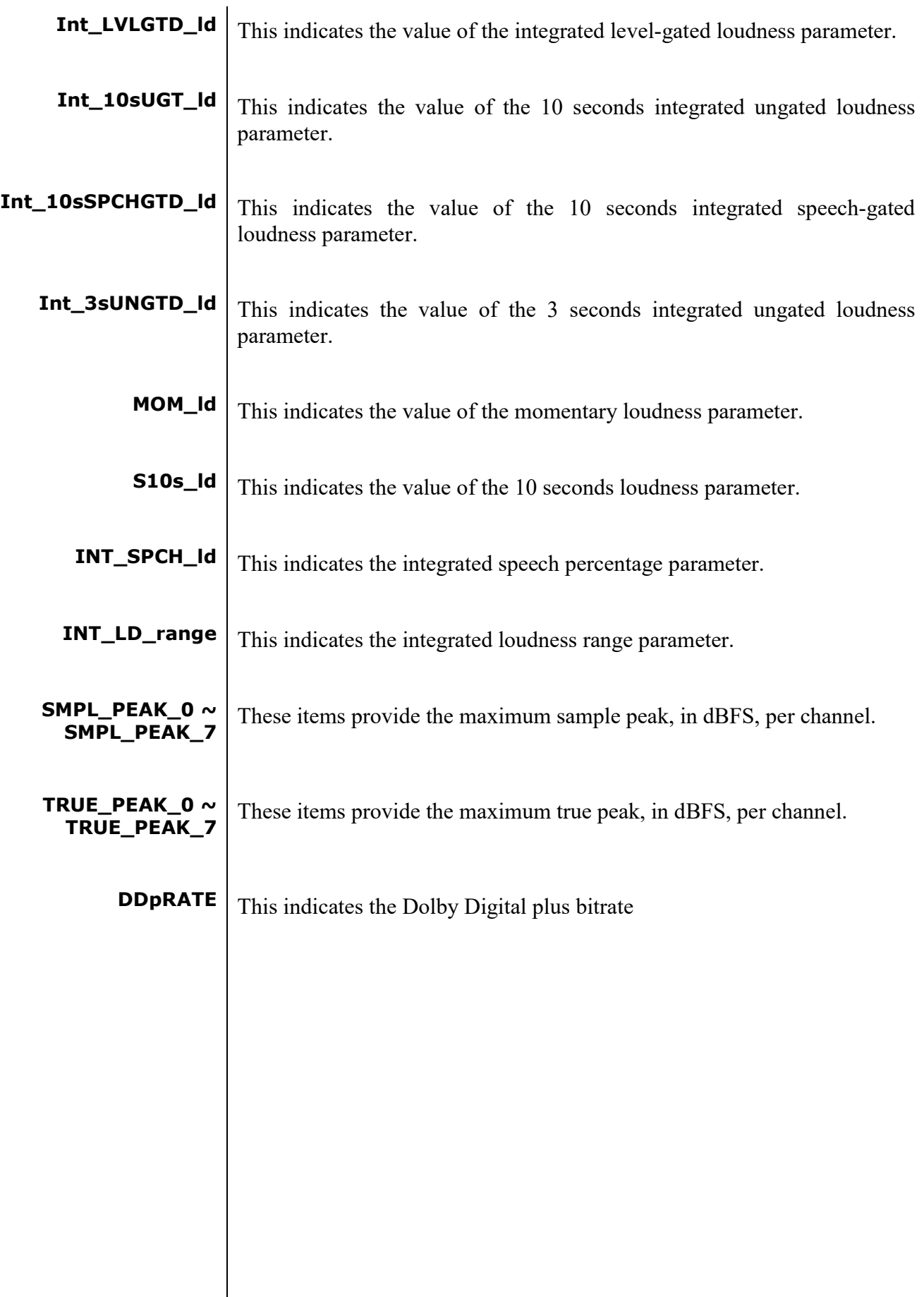

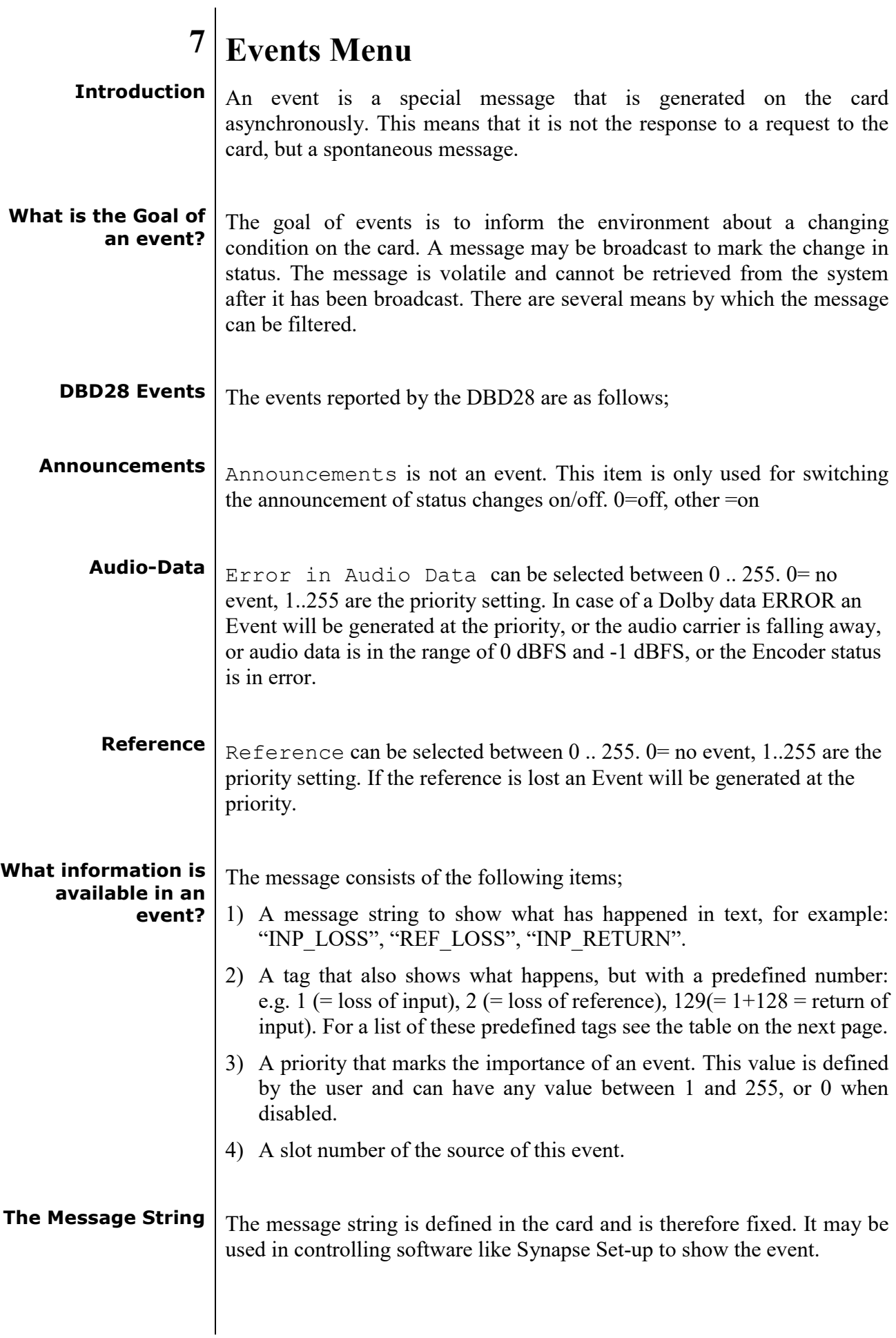

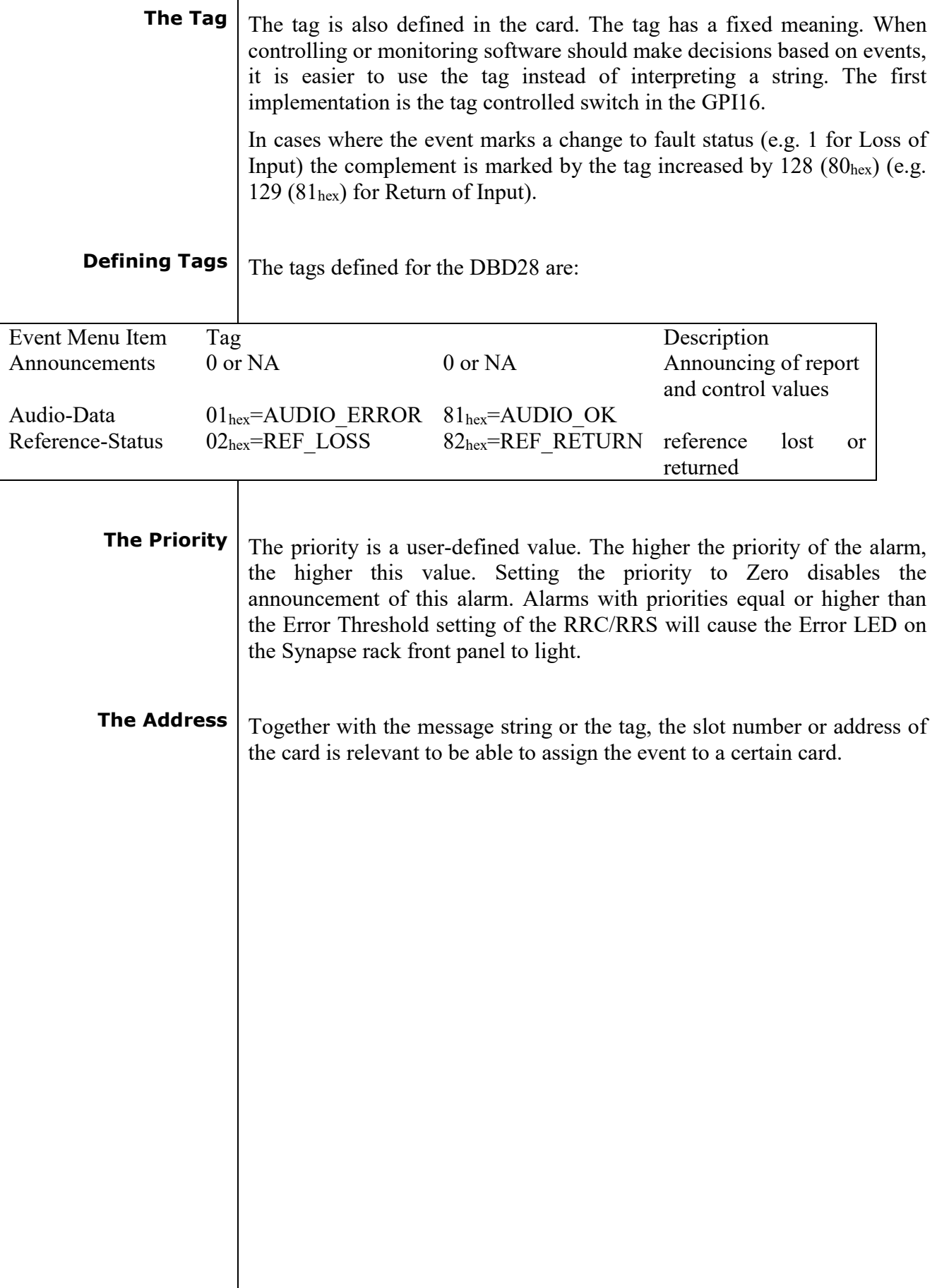

# **8 LED Indication**

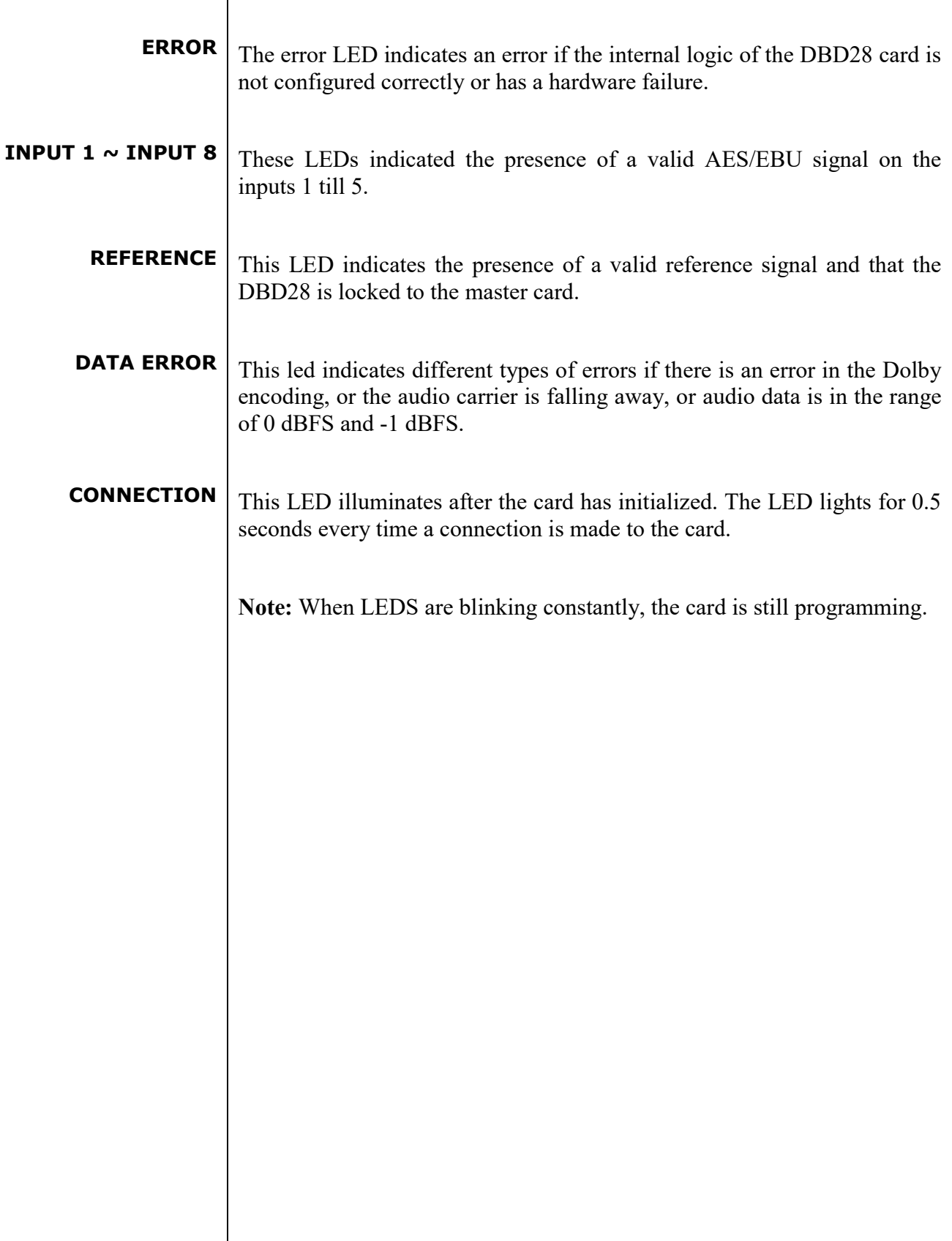

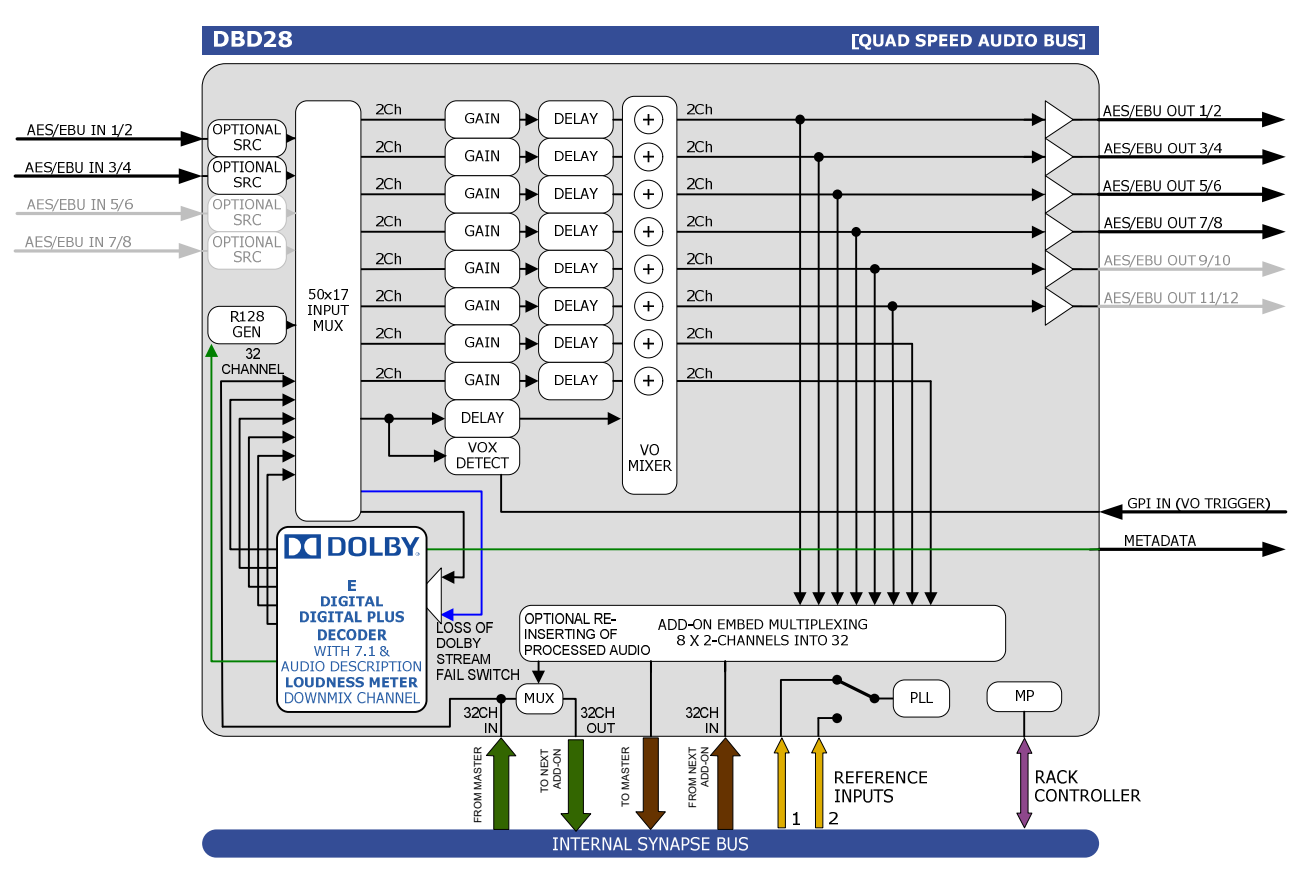

## **9 Block Schematics**

# **10 Connector Panel**

The DBD28 can be used with the BPL11 or BPX11 I/O panel:

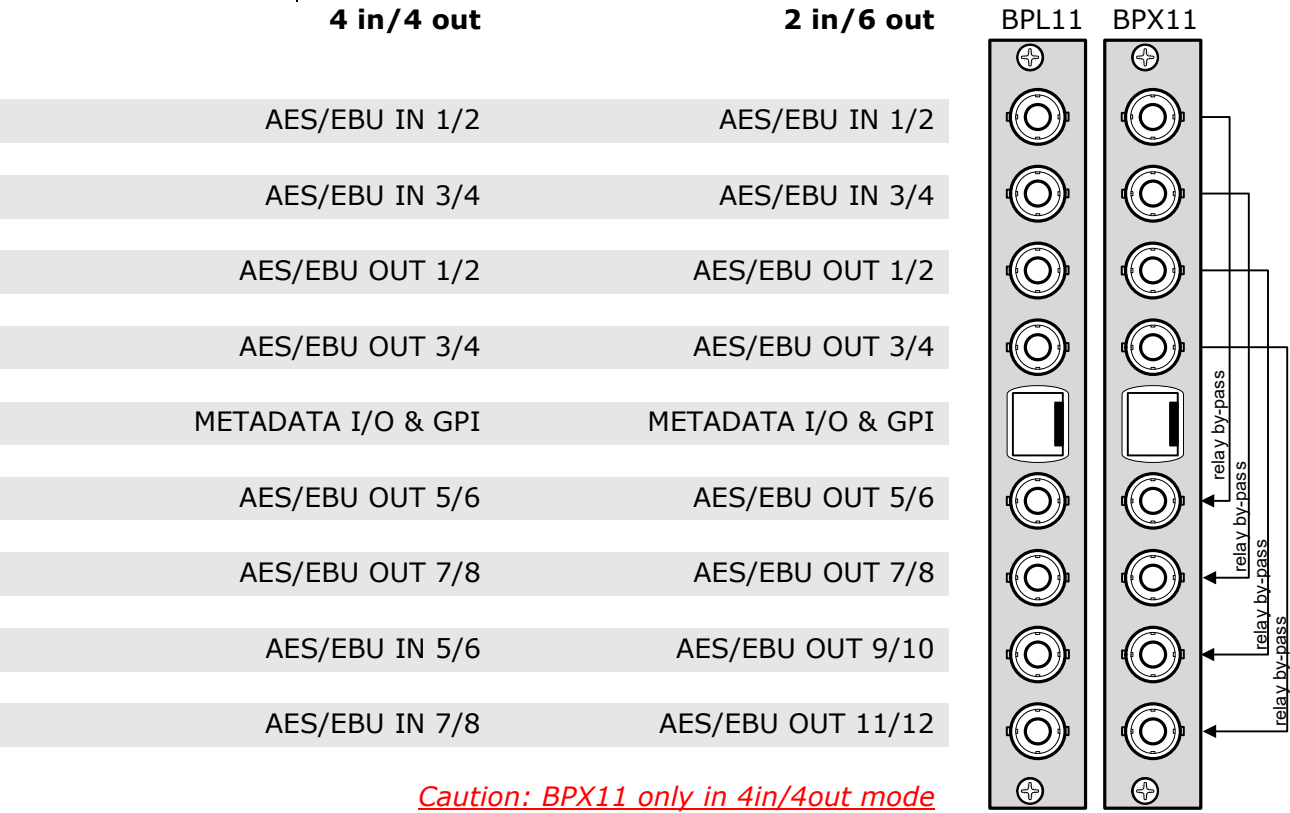

*Caution: BPX11 only in 4in/4out mode*

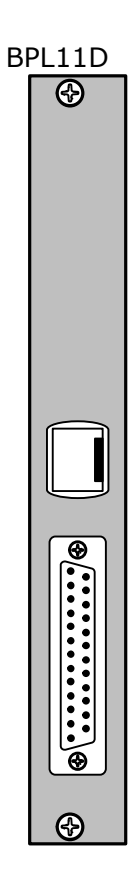

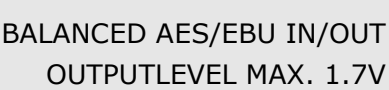

METADATA I/O & GPI

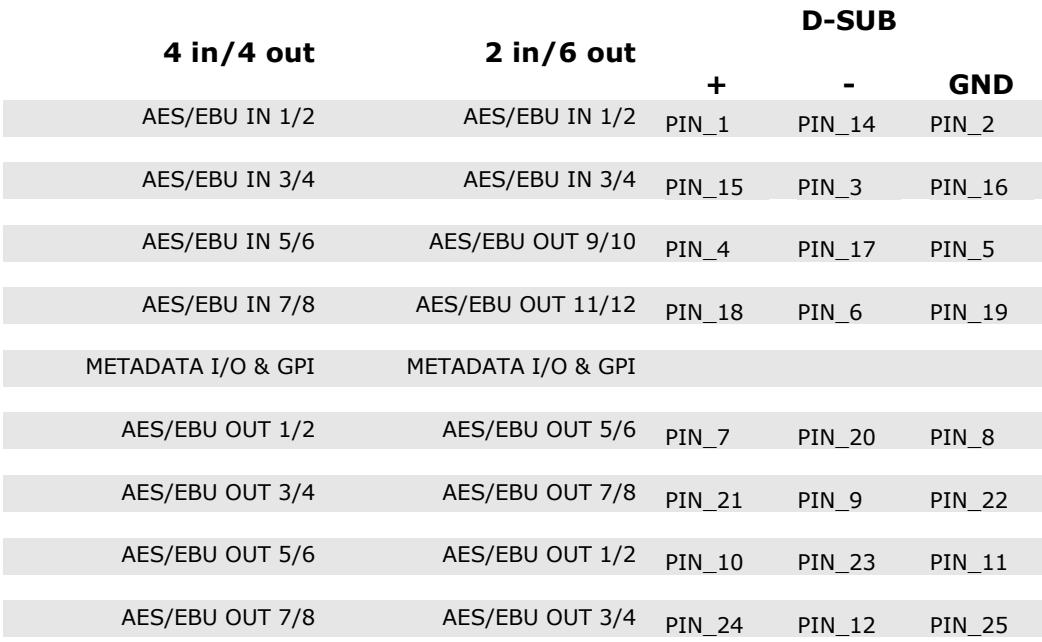

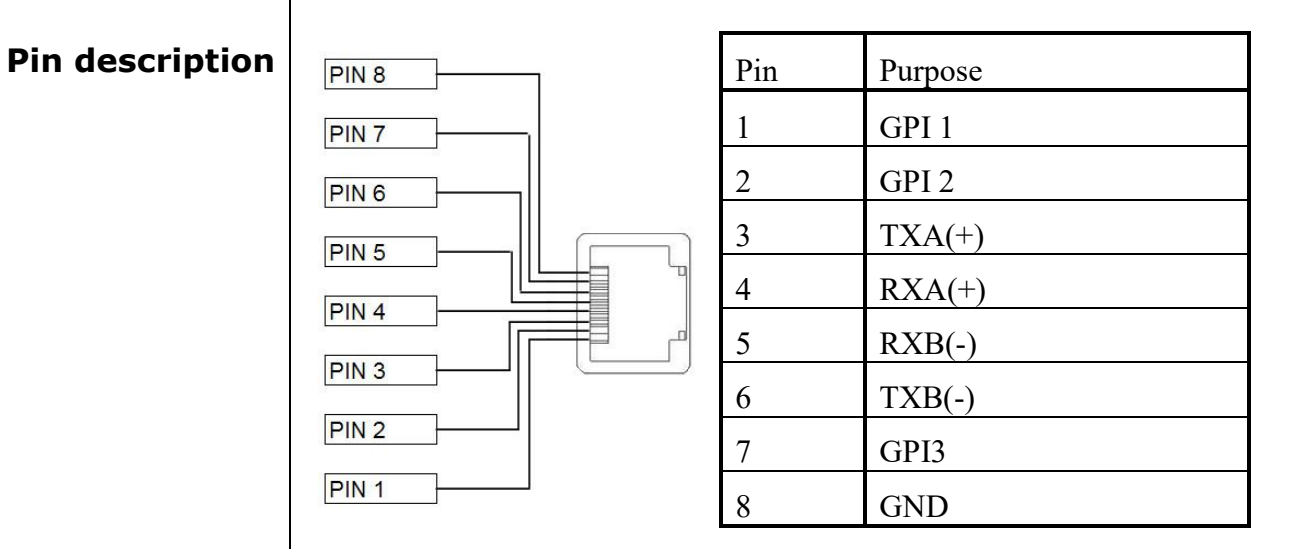

#### **Metadata cable DBD28/DBE08**

When using the DBD28 together with a card that has a 9 pins D-sub as metadata connector (for instance the DBE08), the following cable has to be made

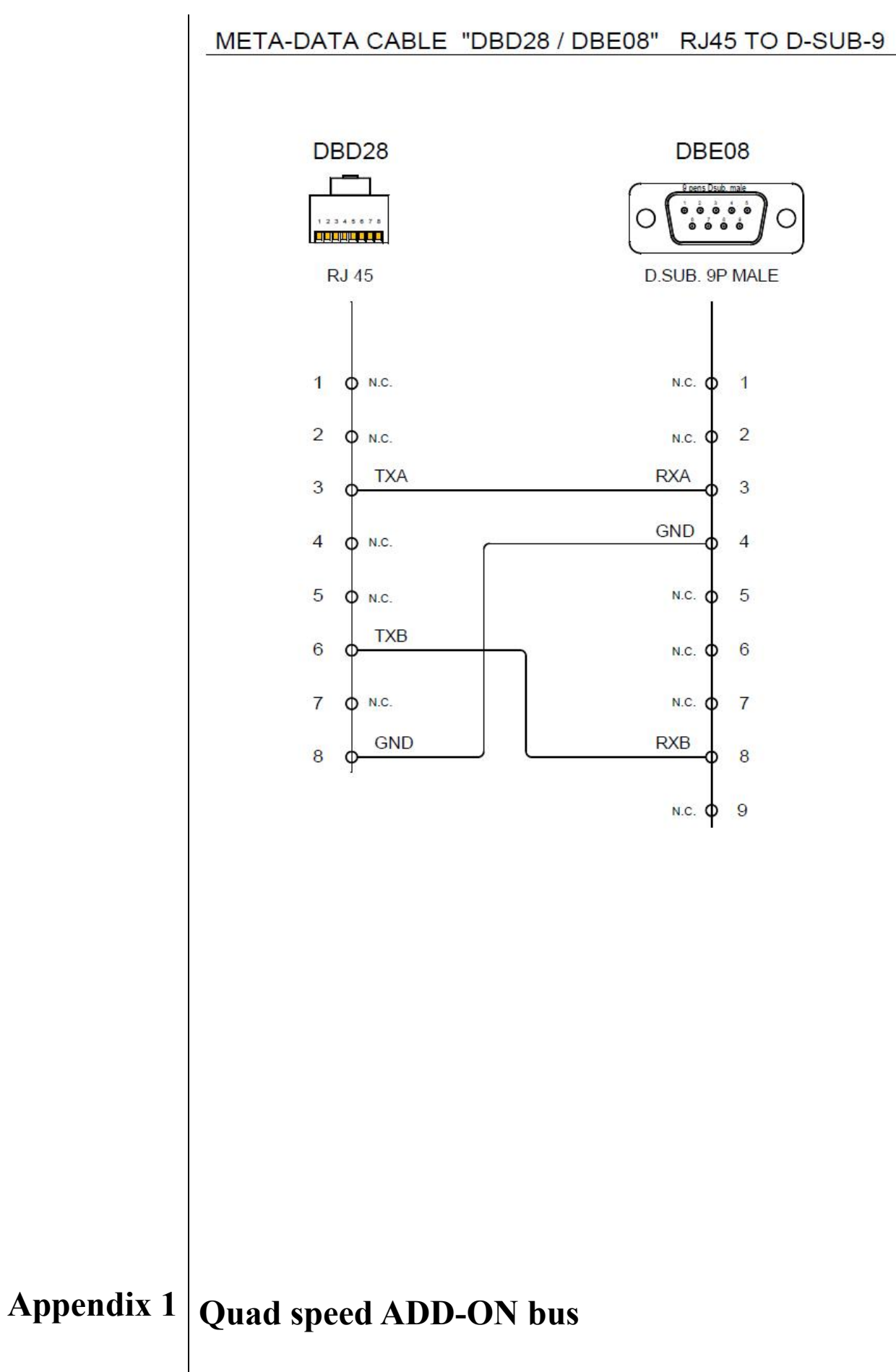

The internal audio ADD-ON bus needed an upgrade for some applications.

We wanted more channels (32 per video stream seem possible in the near future). And we want the bus to be bidirectional, so 32 channels in and 32 channels out at the same time.

The new interface needed to be compatible with all existing hardware (frames) and in the implementation of the master card it sometimes needed to be backward compatible with the original ADD-ON bus.

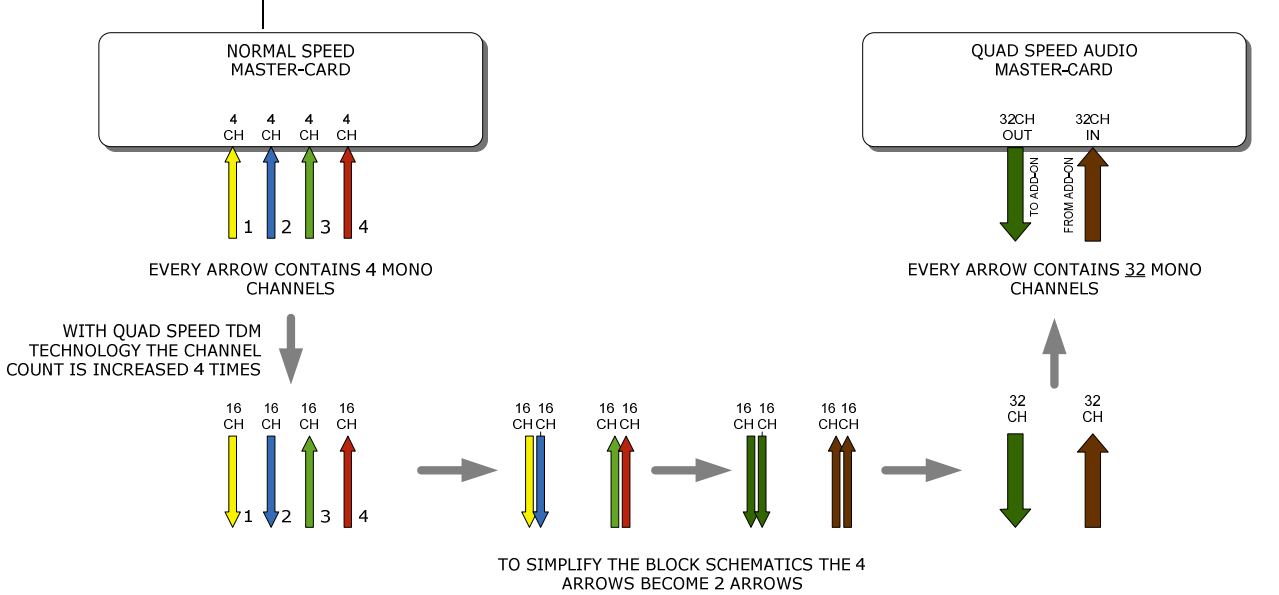

*So the MASTER-CARD is now firmware enhanced to run 32 channels in either direction (64 channels total) instead of 16 channels in one direction*

Some MASTER-CARD's will have two modes and some MASTER-CARD's will only have the Quad Speed mode [where the logical ADD-ON cards are only available in Quad Speed mode:

#### *Dual mode MASTER-CARD's have a menu item to select the appropriate mode are. If a mode is selected all ADD-ON cards to that Master need to be in the same mode.*

The following features and rules will apply:

- Up to 32 channels output from the master card with looping to up to 3 ADD-ON cards
	- The ADD-ON card just picks the channels it wants to process
	- Some ADD-ON cards will have the possibility to re-inject
	- processed audio onto the next ADD-ON card
- Up to 32 channels input on the master card
	- If the master card can handle less than 32 channels, the lowest channel numbers will be used, as the ADD-ON card will always generate 32 channels (where some channels can be empty or silent)
- Channel shuffling is done in the ADD-ON card
	- The Master Card has only one setting to enable the quad speed audio bus
- Every Quad-Speed ADD-ON card takes 32 channels from the 'right hand ADD-ON card' and adds (or overwrites) the local processed channels.
	- This can be done for any of the channels that are processed in the ADD-ON card

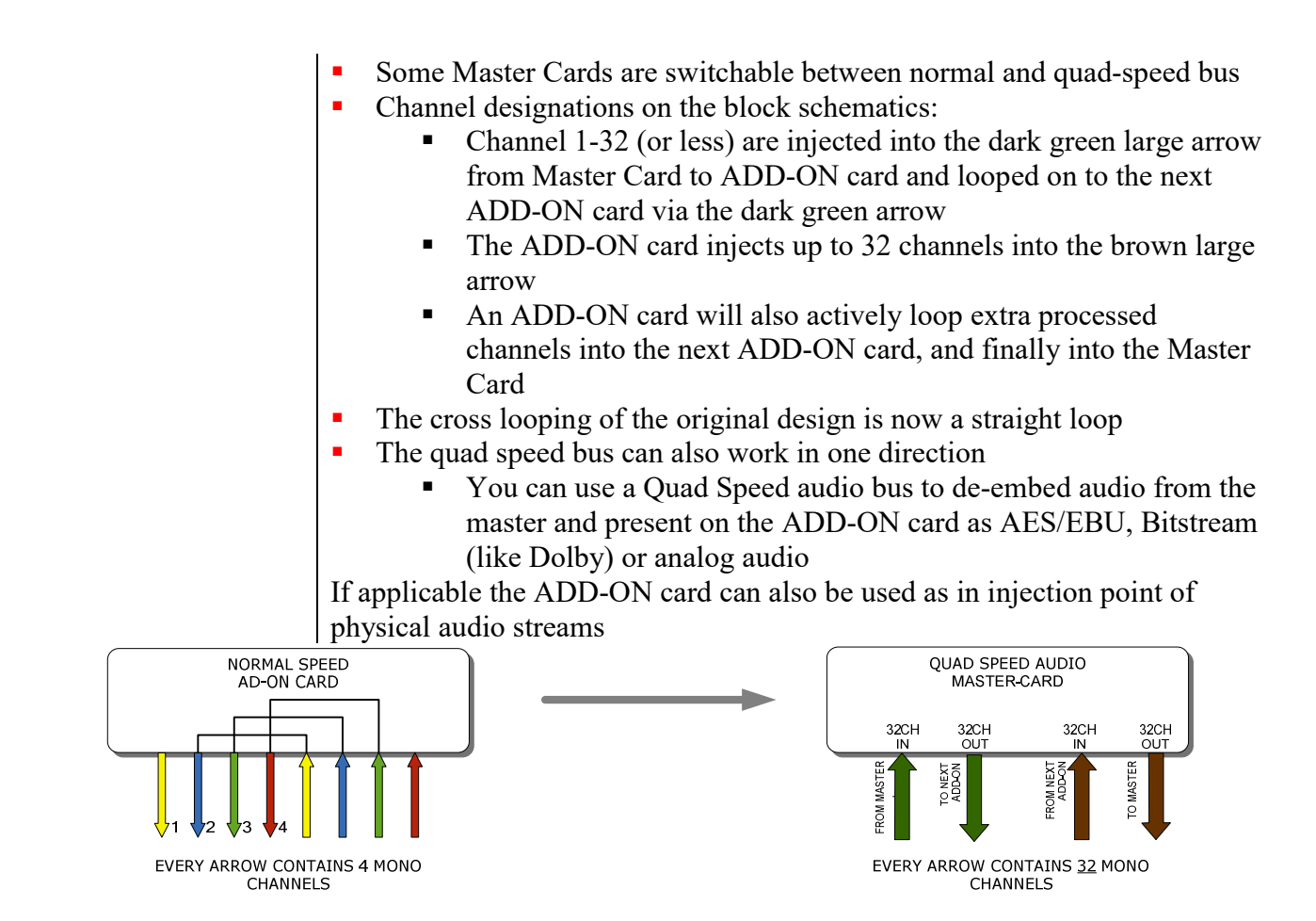

*The ADD-ON cards also provide a looping function from one ADD-ON to the next ADD-ON card. This is however a more intelligent looping with optional re-insertion and multiplexing of signals.*

Cascading of Quad Speed cards works identical to normal add-on cards. Every connection in the example below transports 16 mono audio channels (= 32 channels per color). It shows the inter slot connections 'in quad Speed mode' as part of the frame bus PCB.

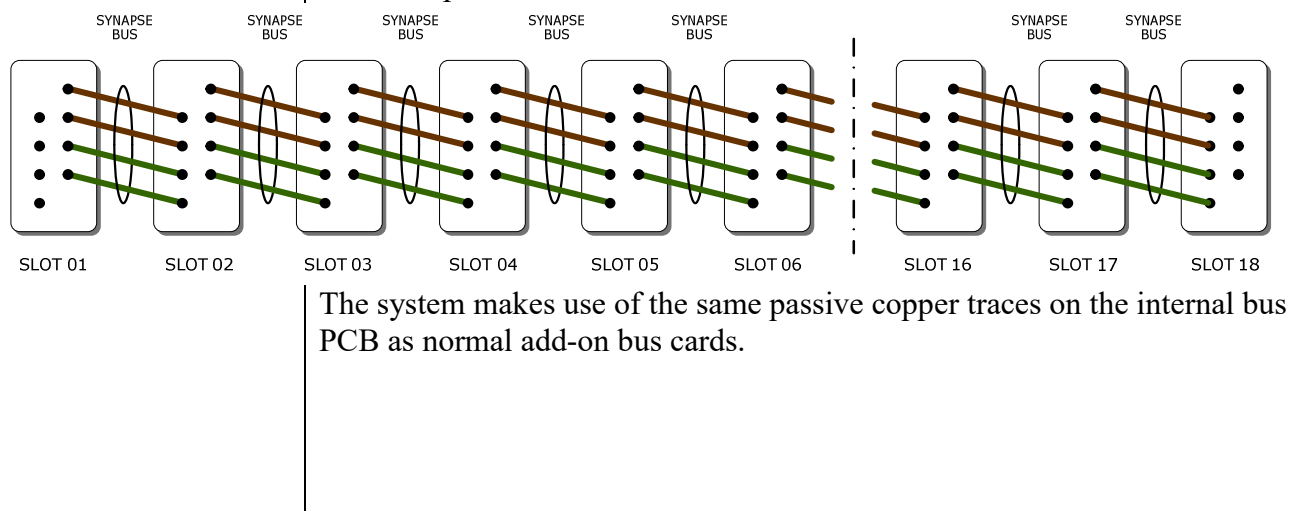

*The maximum amount of ADD-ON cards in Quad Speed mode is 3. These 3 ADD-ON cards will run all on the same clock in the same phase as the MASTER-CARD. This guarantees that audio channels that are processed in different ADD-ON cards will still operate in the same phase, something* 

#### *very important when processing multiple discrete surround channels.*

You can mix normal speed Master-Cards with Quad Speed MASTER-Cards in one frame as the MASTER-CARD breaks the connection to the left hand card. All cards to the right of the master must be in the same mode as the master.

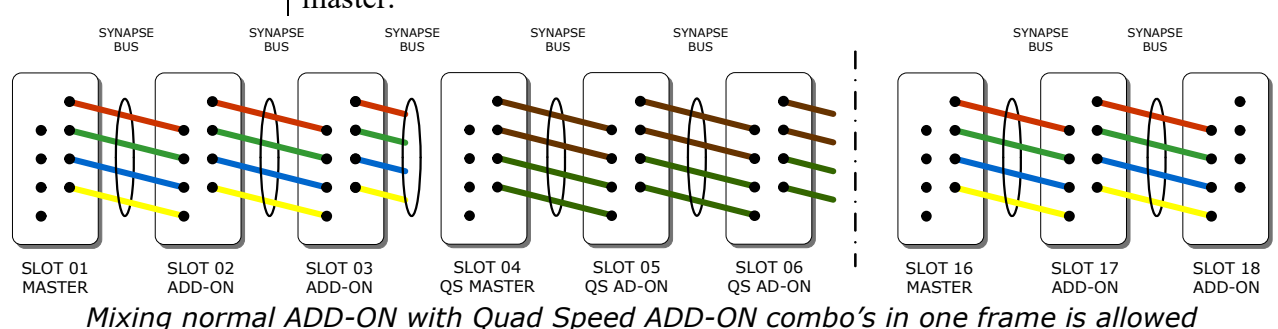

**Some examples** This is an Example where we combine a MASTER-CARD that performs embedded domain Dolby E to Dolby Digital Plus encoding. Between the Edecoding and Dolby Digital Plus encoding we want to watermark the left, right and center channel of a the decoded discrete 5.1 surround channels and watermark a PCM channel used as a voice over for audio description.

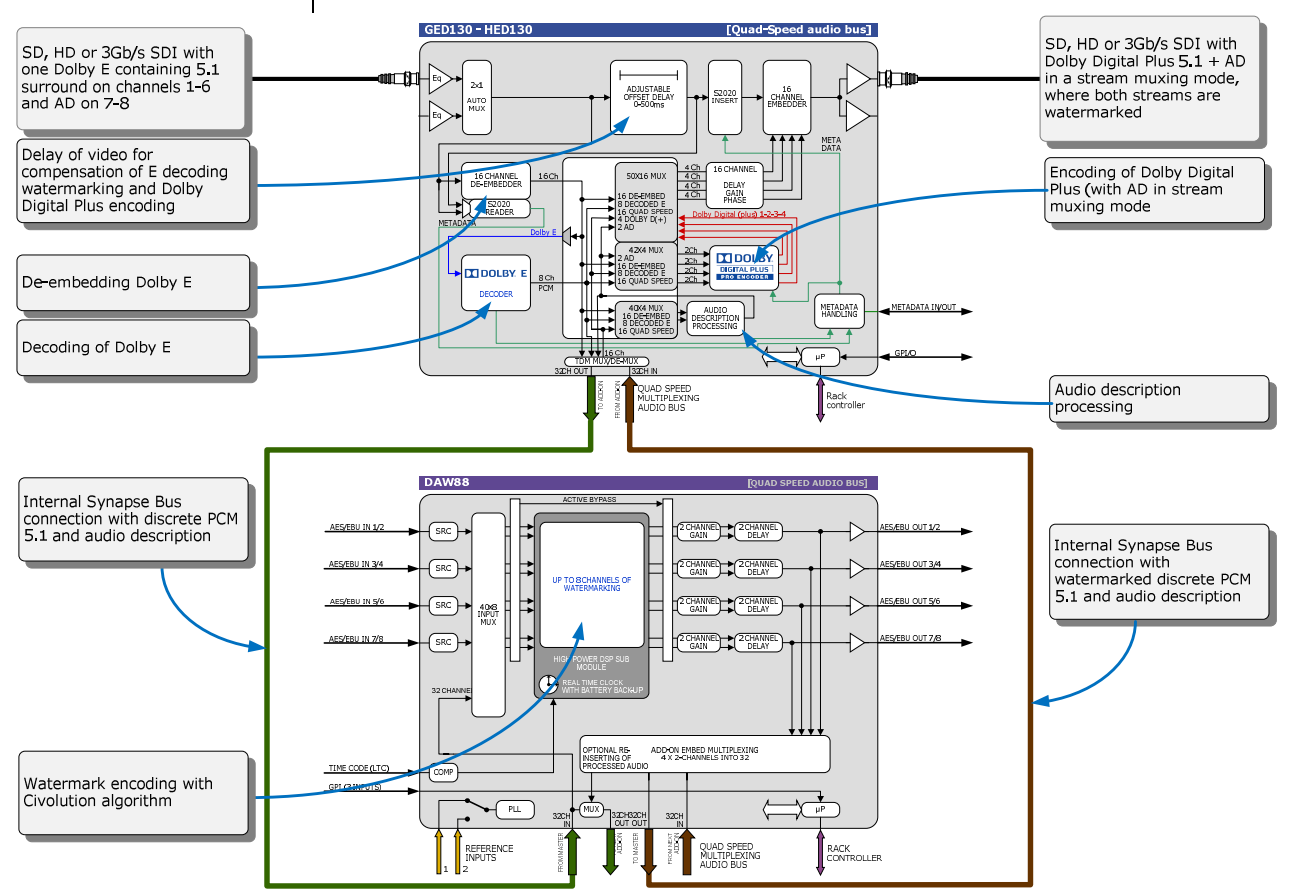

*Embedded domain Dolby E to Dolby Digital Plus with Watermarking. The only connection to the outside world are two BNC cables.*

Another example of the Quad-Speed audio ADD-ON bus shows a transmission application where a dual up/down/cross output card is connected to a DIO88 in a setup where the embedded audio combined with external audio and a convenient PCM monitoring is available.

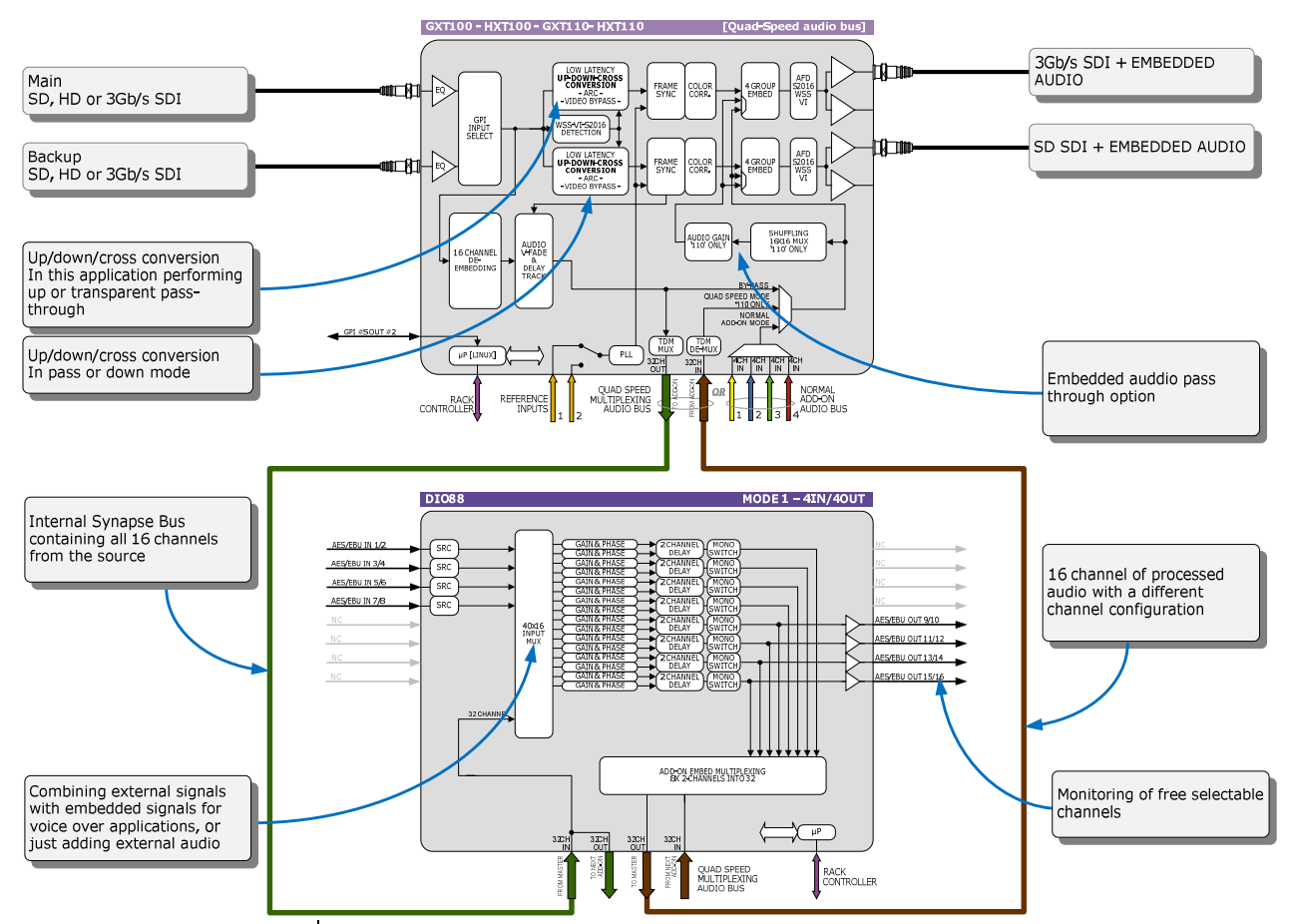

In the following example (next page) you will see a 4 card application that performs a massive amount of processing divided over 1 MASTER-CARD and 3 ADD-ON cards. This is a typical 'ingest' configuration and is used where the infrastructure does not use Dolby E (two in this example) but PCM+s2020. The input is a SD, HD or 3Gb/s SDI containing 2 Dolby E streams and 8 mono PCM streams. The output is the same SDI stream but with a selection of 16 channels selected out 8 original PCM channels and 16 PCM channels that are decoded from the Dolby E streams. The combo performs the following processing:

- De-embedding of 8x PCM and 2x Dolby E
- **Decoding of two independent Dolby E streams**
- **Loudness processing of up to 16 channels sourced by any of the 8x** PCM or decoded Dolby E streams
- Upmixing of a 2.0 to 5.1 if a Dolby E stream is not available
- **Physical monitoring of all processed PCM streams**
- **Preset based shuffling of all source channels into 16 channels with** the appropriate offset delays
- S2020 metadata insertion sourced from the E decoders, embedded s2020, generated presets or an external feed
- Video delay to compensate for audio propagation delay
- $\blacksquare$  Embedding of up to 16 channels

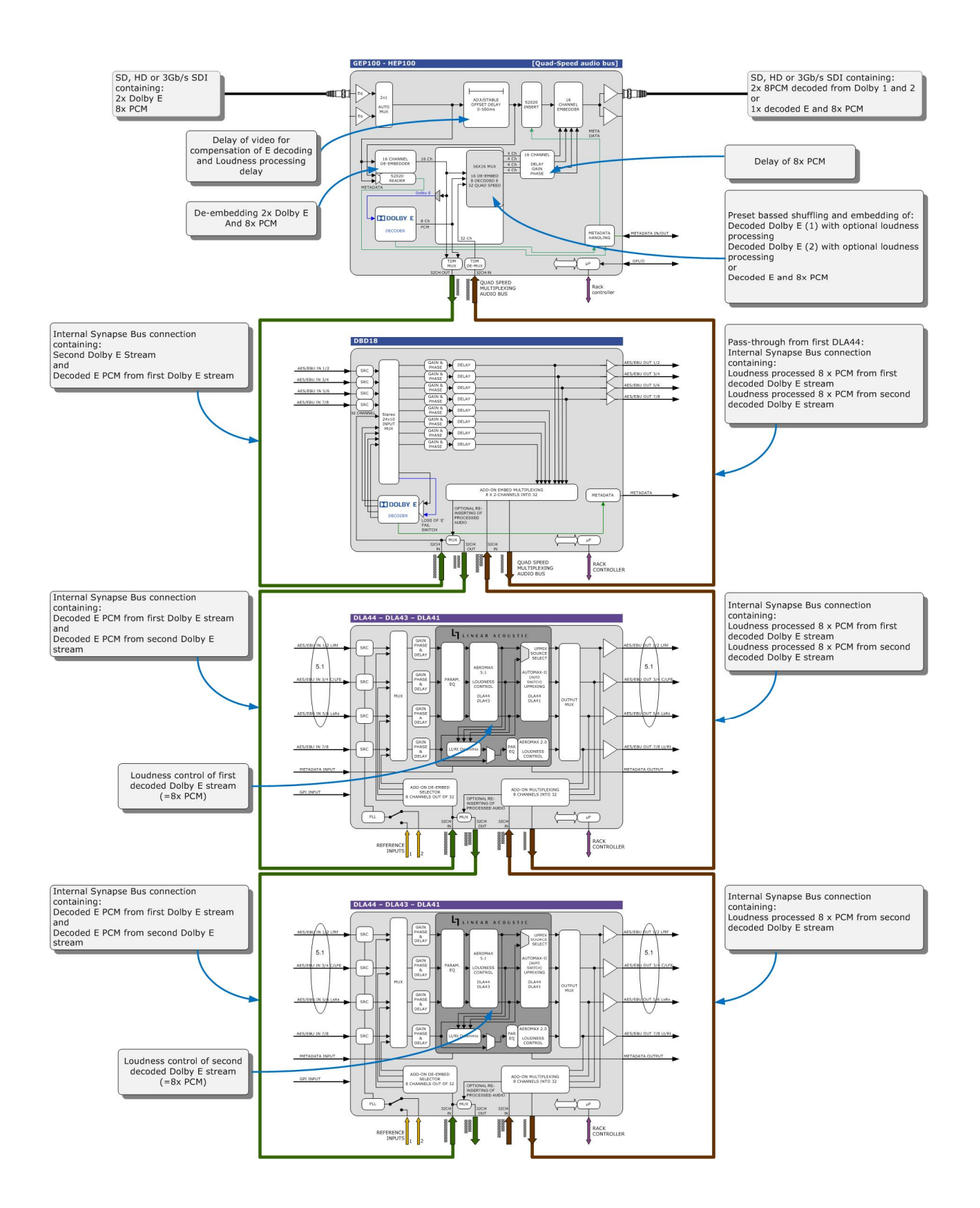

## **Appendix 2 Dolby E program config I/O channel mapping**

With the Program Configuration setting in this card's menu (Pgrm) it is possible to set the program configuration of the Dolby E encoder. Possible configurations are:

- 5.1+2 ( $1x$  L/R/Ls/Rs/C/LFE and  $1x$  stereo audio)
- 5.1+1+1 ( $1x$  L/R/Ls/Rs/C/LFE and  $2x$  mono audio)
- $\blacksquare$  4+4 (2x L/R/S/C (surround))
- $\rightarrow$  2+2+2+2 (4x stereo audio)
- $\blacksquare$  5.1 (1x L/R/Ls/Rs/C/LFE)
- $-2+2$  (2x stereo audio)

These configurations have a default mapping of each audio channel to specific output channels in the card. They are as follows:

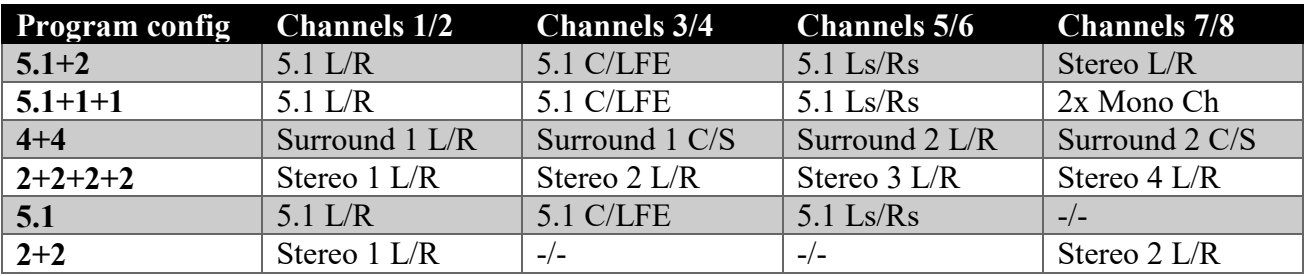

When the source is Dolby Digital or Dolby Digital Plus, the signals will be decoded and mapped to the following channels:

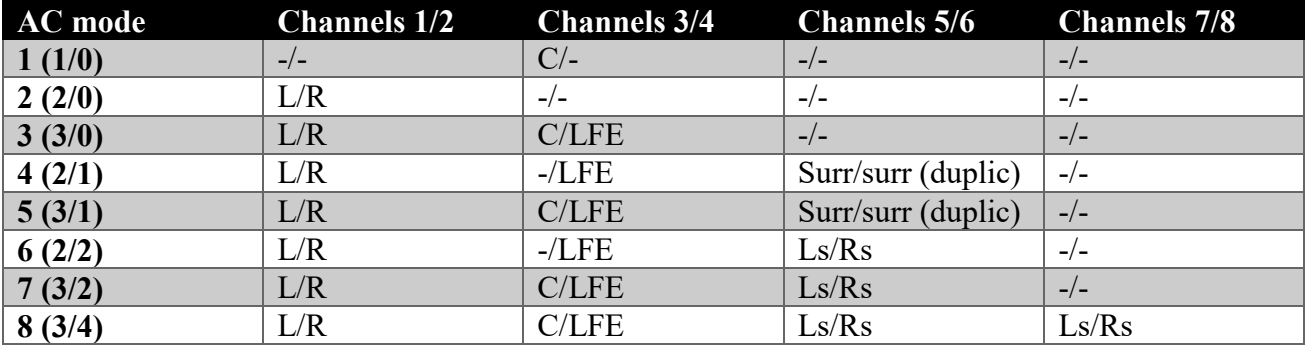